### IGITAL Emma

# DIY Guide on Social Media Ads

Delivered by Emma Gribben, Digital By Emma Wednesday 14th April 2021

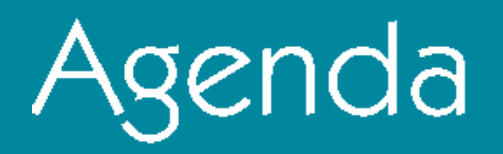

- The role of Social Media advertising within the Social Media plan
- How to set up Facebook Ads Manager
- Demo of the kinds of ads available
- How to create custom, lookalike and saved audiences
- How to develop a Facebook and Instagram Ad
- What is Facebook Pixel and how to use it

### Your Trainer Today

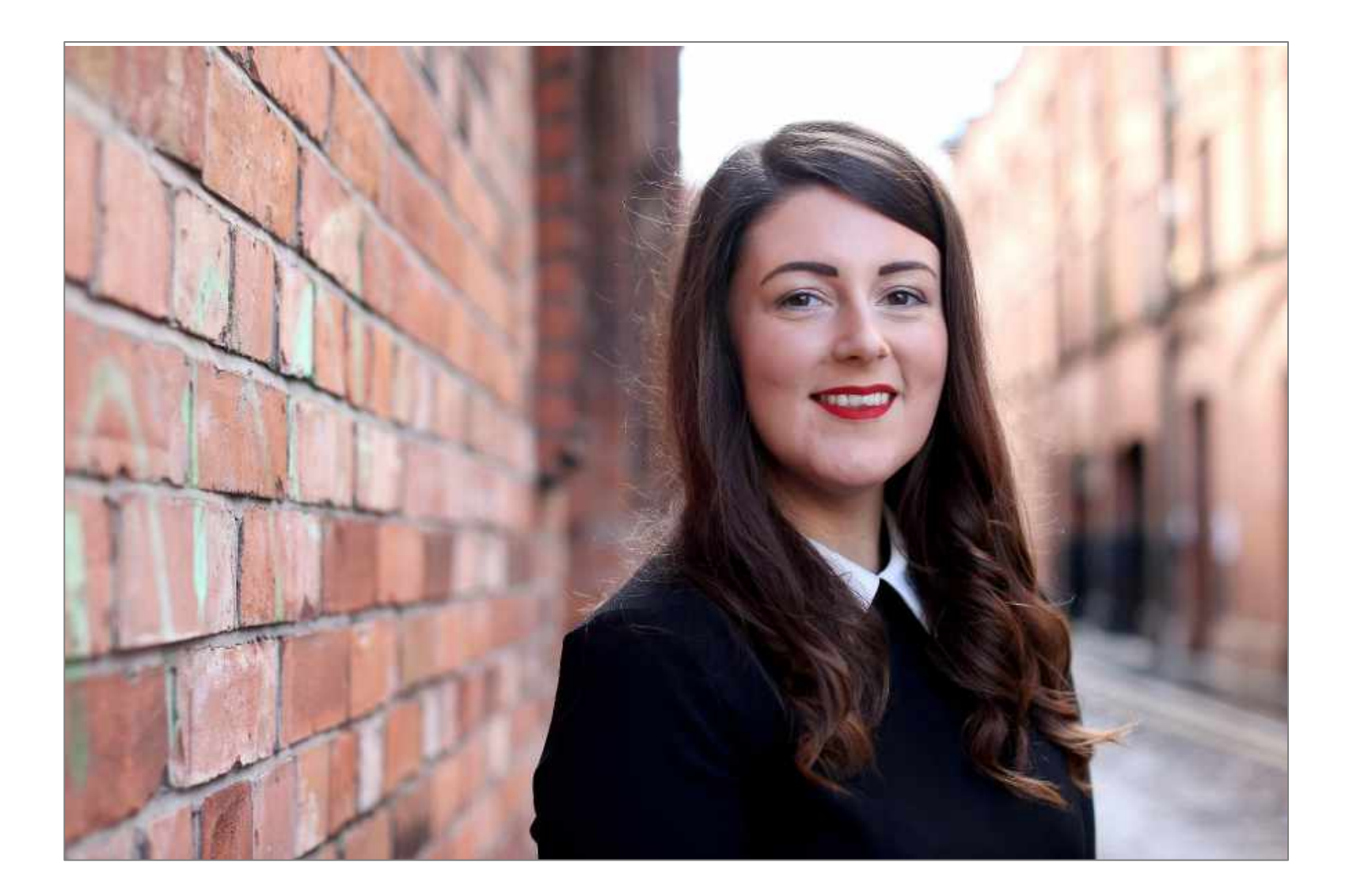

#### Emma Gribben | Owner, Digital by Emma ➢ Digital marketing consultant, mentor and

- - trainer
- ➢ Working with start-ups, SMEs, brands and
	- agencies across NI, ROI, UK and Europe,
- ➢ Offer solutions for digital strategy, social
	- media, content marketing, email marketing,
	- and influencer marketing.
- ➢ Training partner to Google and Facebook

# Any Questions?

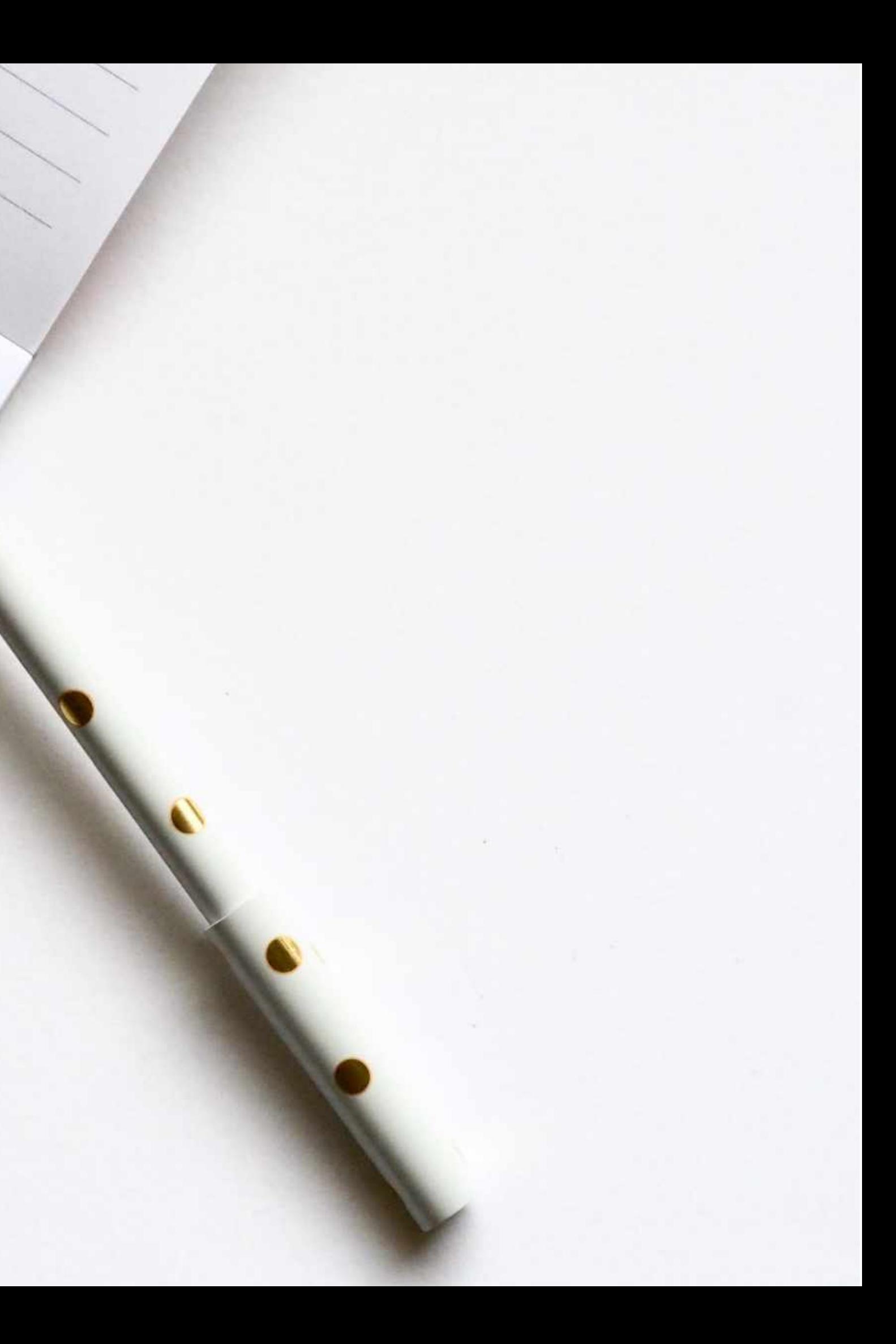

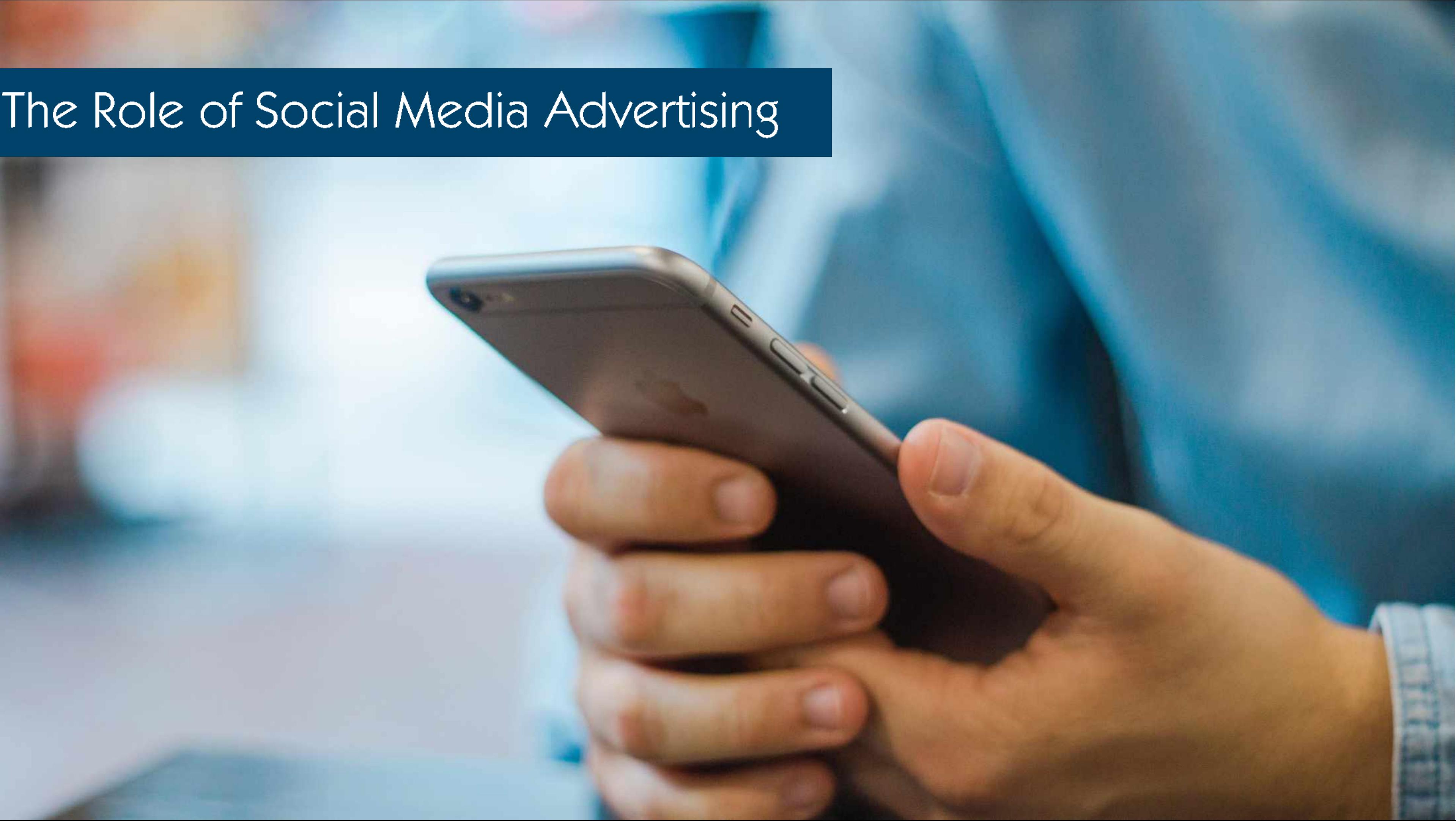

### Why Use Social Media Ads

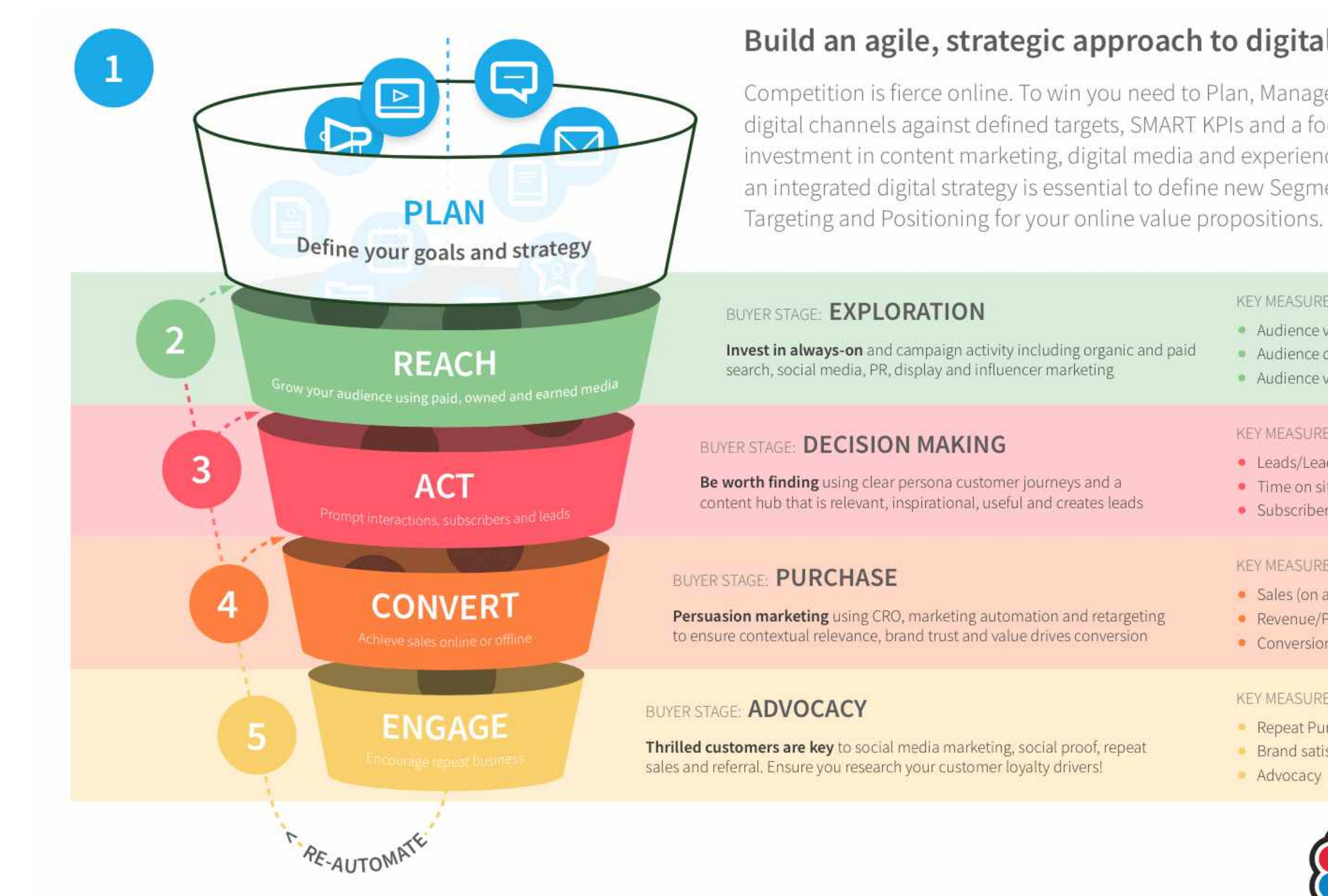

#### Build an agile, strategic approach to digital marketing

Competition is fierce online. To win you need to Plan, Manage and Optimize digital channels against defined targets, SMART KPIs and a focused investment in content marketing, digital media and experiences. We believe an integrated digital strategy is essential to define new Segmentation,

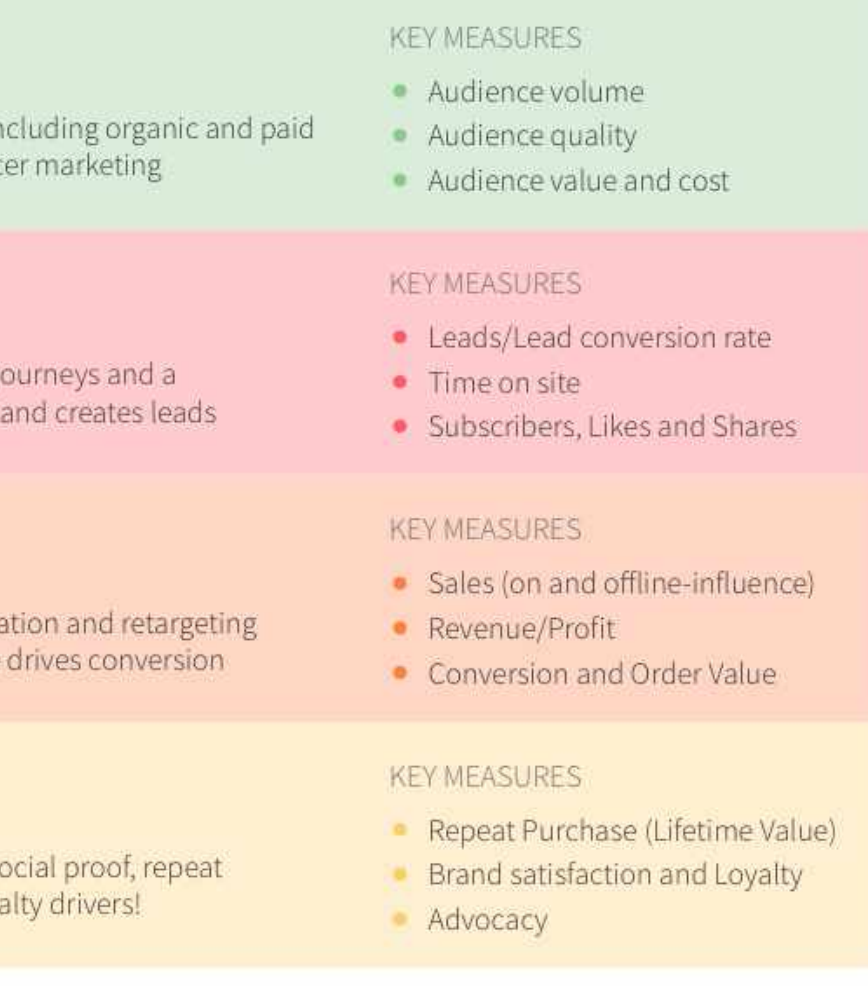

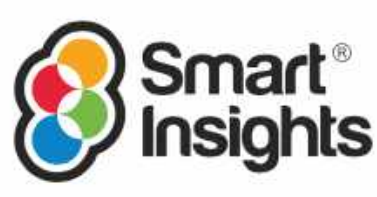

#### **JAN** 2021

#### **SOCIAL MEDIA USE**

USE OF SOCIAL NETWORKS AND MESSENGER SERVICES, WITH DETAIL FOR MOBILE SOCIAL MEDIA USE DATA ARE NOT COMPARABLE WITH PREVIOUS REPORTS DUE TO CHANGES IN DATA SOURCES. USER NUMBERS MAY NOT REPRESENT UNIQUE INDIVIDUALS.

**TOTAL NUMBER OF ACTIVE SOCIAL MEDIA USERS\*** 

**SOCIAL MEDIA USERS** AS A PERCENTAGE OF THE TOTAL POPULATION

**ANNUAL CHANGE** IN THE NUMBER OF **SOCIAL MEDIA USERS** 

**NUMBER OF SOCIAL** MEDIA USERS ACCESSING **VIA MOBILE PHONES** 

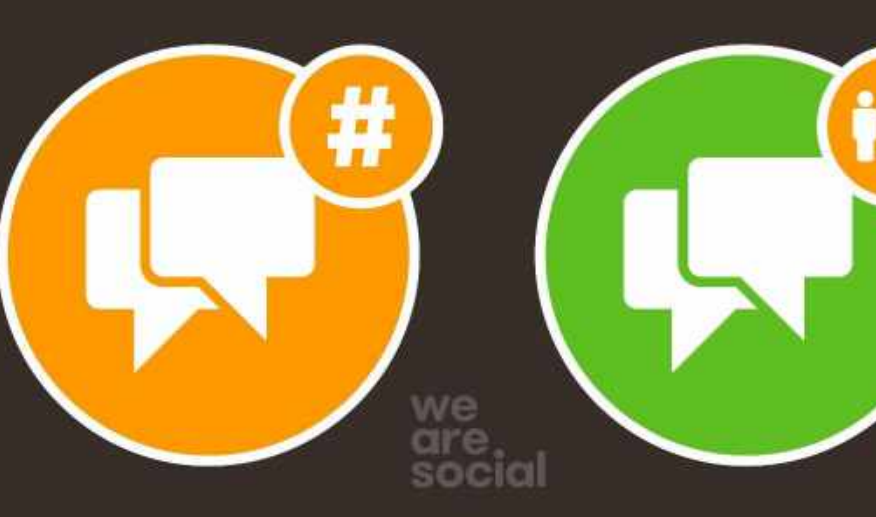

53.00 **MILLION** 

77.9%

 $+4.4%$ +2.3 MILLION

51.68 **MILLION** 

**GO** 

44

SOURCES: KEPIOS (JAN 2021), BASED ON EXTRAPOLATIONS OF DATA FROM: COMPANY EARNINGS ANNOUNCEMENTS AND MEDIA STATEMENTS; PLATFORMS' SELF-SERVICE ADVERTISING TOOLS; CNNIC; MEDIASCOPE; CAFEBAZAAR; OCDH \*ADVISORY: SOCIAL MEDIA USERS MAY NOT REPRESENT UNIQUE INDIVIDUALS, AND MAY EXCEED INTERNET USER NUMBERS. COMPARABILITY ADVISORY: SOURCE AND BASE CHANGES AND HISTORICAL REVISIONS. DATA MAY NOT CORRELATE WITH FIGURES PUBLISHED IN PREVIOUS REPORTS.

K

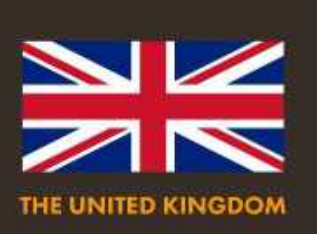

PERCENTAGE OF TOTAL **SOCIAL MEDIA USERS ACCESSING VIA MOBILE** 

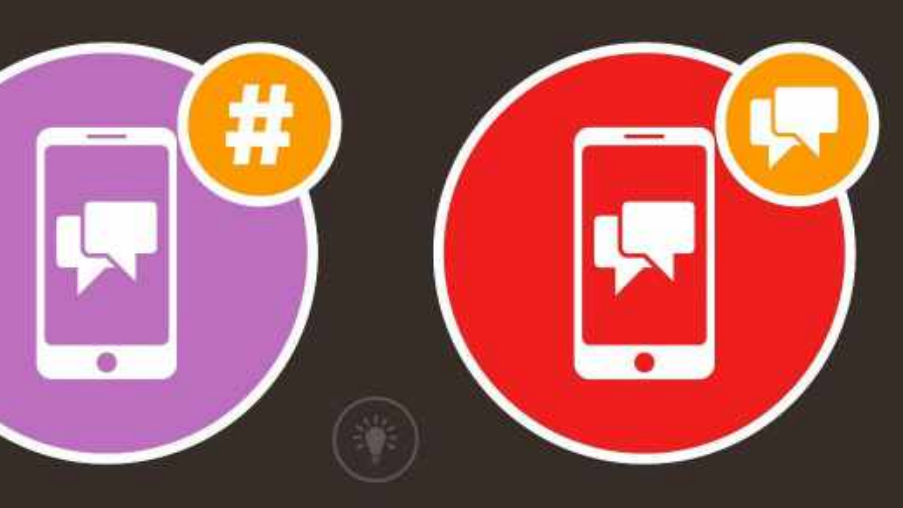

97.5%

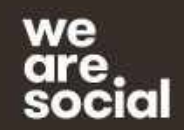

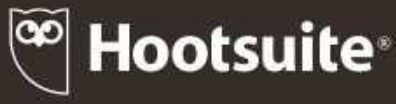

#### **JAN** 2021

#### **SOCIAL MEDIA: ADVERTISING AUDIENCE PROFILE**

#### SHARE OF THE AUDIENCE THAT MARKETERS CAN REACH WITH ADVERTS ON SOCIAL MEDIA BY AGE GROUP AND GENDER\*

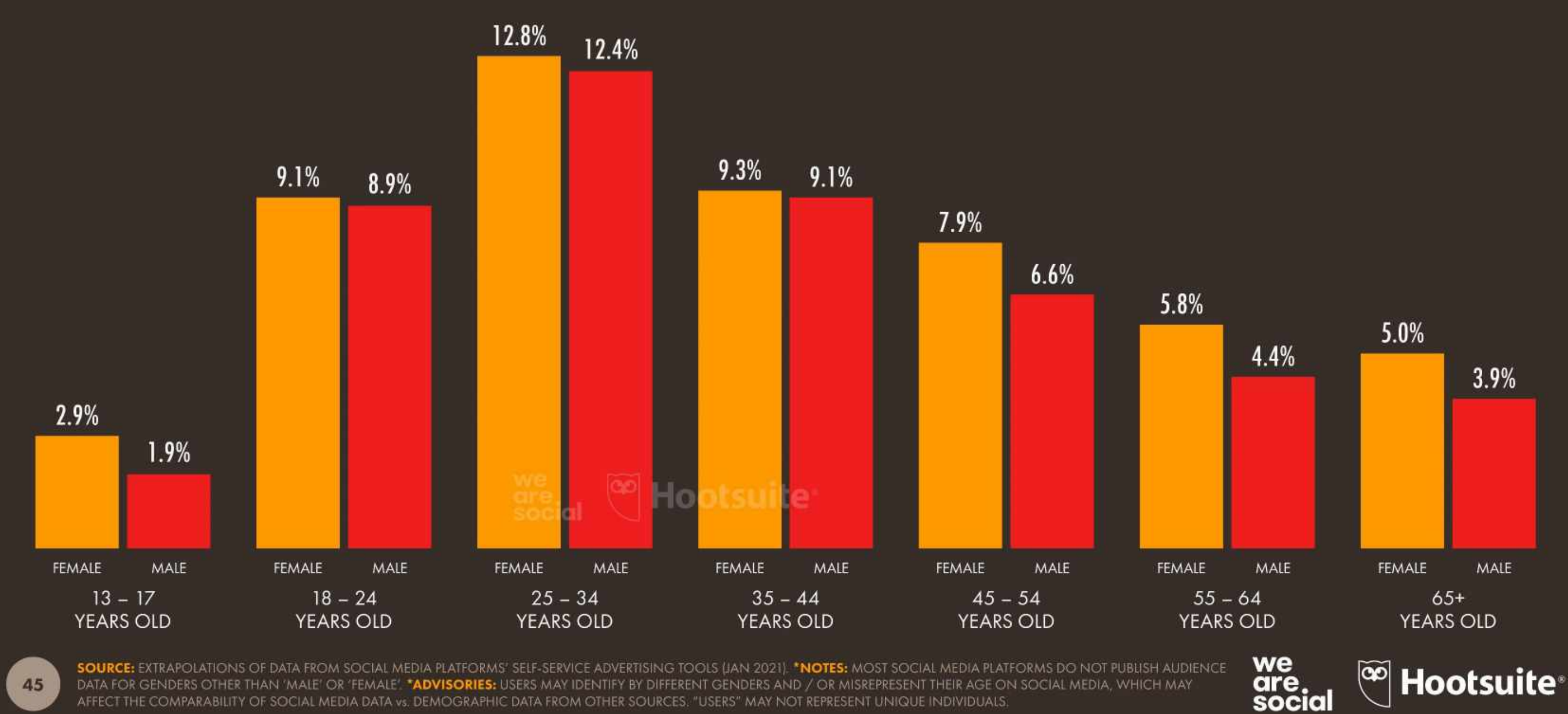

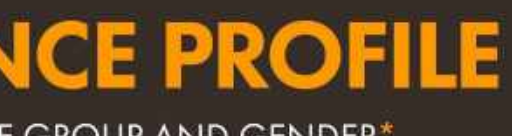

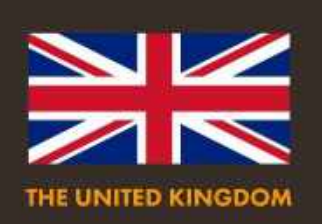

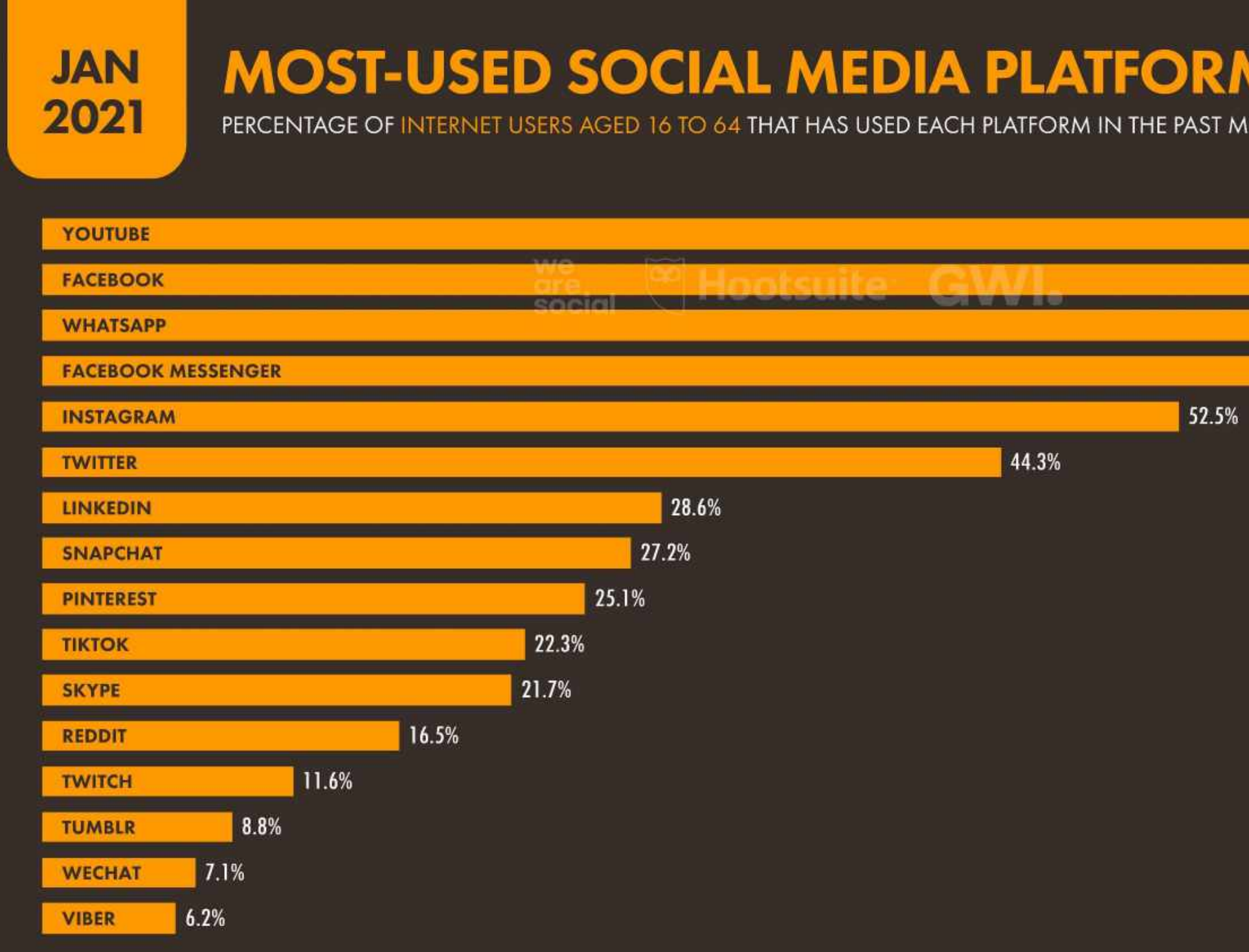

47

SOURCE: GWI (Q3 2020). FIGURES REPRESENT THE FINDINGS OF A BROAD GLOBAL SURVEY OF INTERNET USERS AGED 16 TO 64. SEE GLOBALWEBINDEX.COM NOTE: FIGURES ON THIS CHART REPRESENT INTERNET USERS' SELF-REPORTED SOCIAL MEDIA BEHAVIOURS, AND MAY NOT CORRELATE WITH THE FIGURES CITED EACH PLATFORM'S ADVERTISING AUDIENCE REACH, OR THE ACTIVE USER FIGURES PUBLISHED BY INDIVIDUAL SOCIAL MEDIA PLATFORMS.

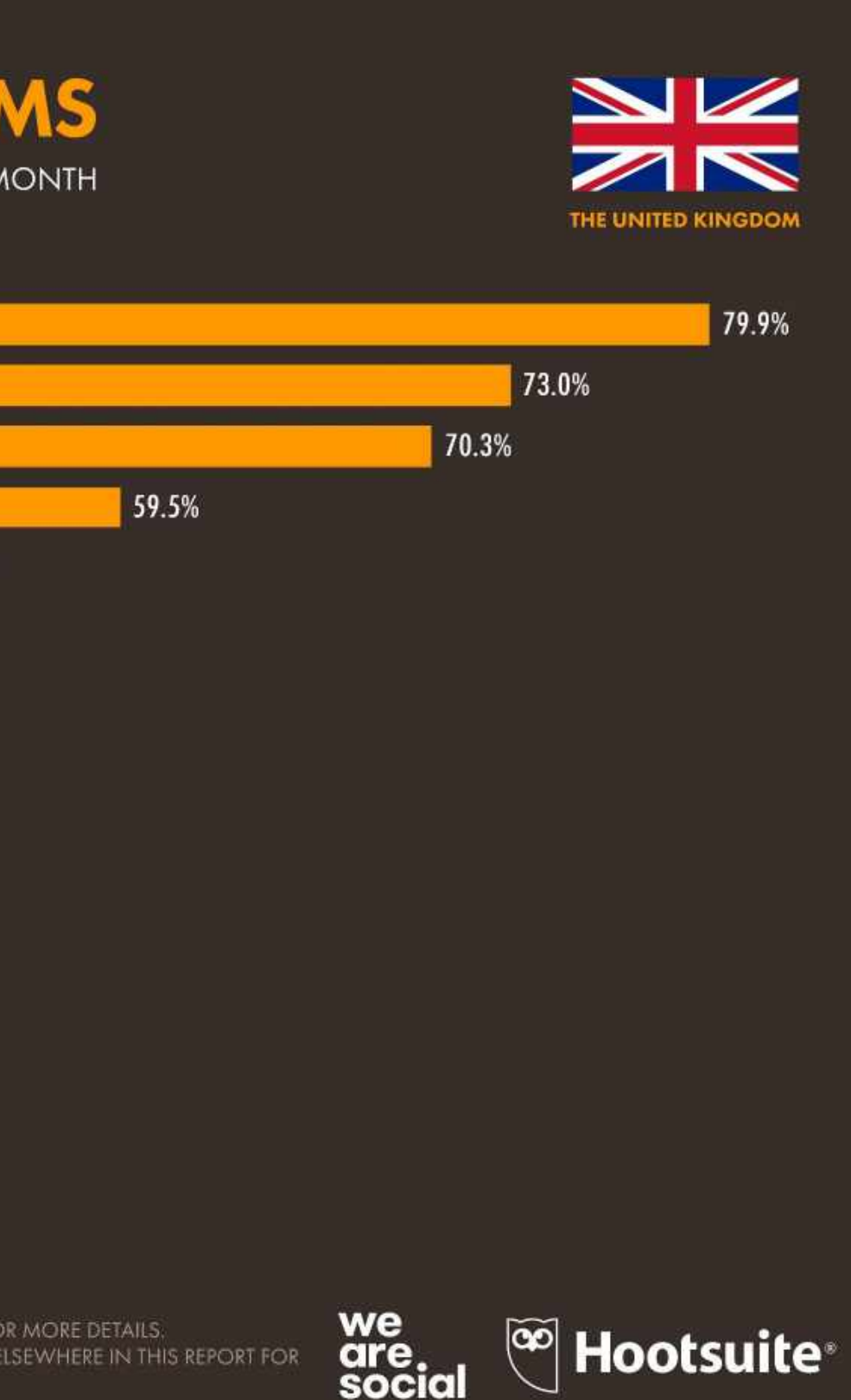

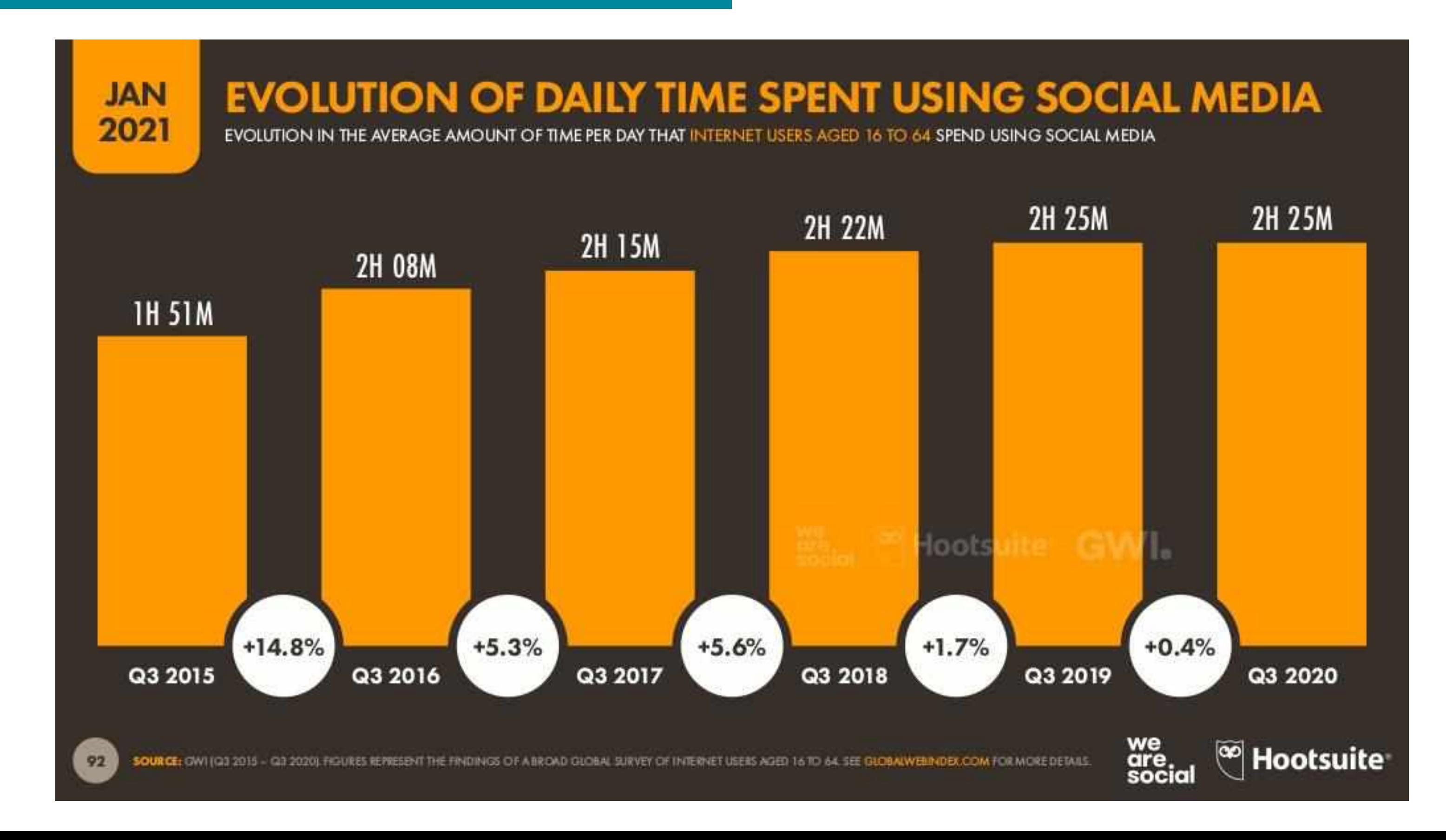

#### **JAN** 2021

#### **FACEBOOK: AUDIENCE OVERVIEW**

THE POTENTIAL AUDIENCE\* THAT MARKETERS CAN REACH USING ADVERTS ON FACEBOOK

POTENTIAL AUDIENCE\* **THAT FACEBOOK REPORTS** CAN BE REACHED USING **ADVERTS ON FACEBOOK** 

**FACEBOOK'S POTENTIAL ADVERTISING AUDIENCE COMPARED TO THE TOTAL** POPULATION AGED 13+

QUARTER-ON-QUARTER CHANGE **IN FACEBOOK'S ADVERTISING REACH** 

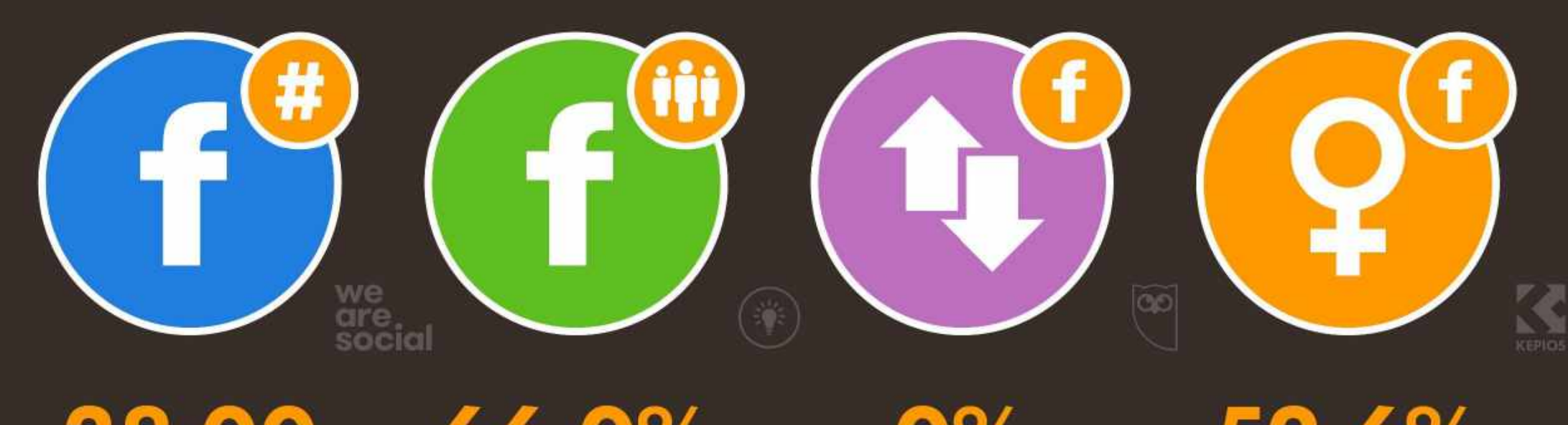

38.00 **MILLION** 

66.0%

 $0\%$ [UNCHANGED]

SOURCE: FACEBOOK'S SELF-SERVICE ADVERTISING TOOLS (JAN 2021). "NOTE: FACEBOOK'S TOOLS DO NOT PUBLISH AUDIENCE DATA FOR GENDERS OTHER THAN 'MALE' AND 'FEMALE'. **"ADVISORY:** "AUDIENCE" FIGURES MAY NOT REPRESENT UNIQUE INDIVIDUALS, OR MATCH THE ACTIVE USER BASE. © COMPARABILITY ADVISORY: BASE CHANGES.

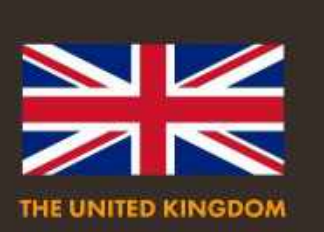

#### PERCENTAGE OF **ITS AD AUDIENCE THAT FACEBOOK** REPORTS IS FEMALE\*

52.6%

PERCENTAGE OF **ITS AD AUDIENCE THAT FACEBOOK REPORTS IS MALE\*** 

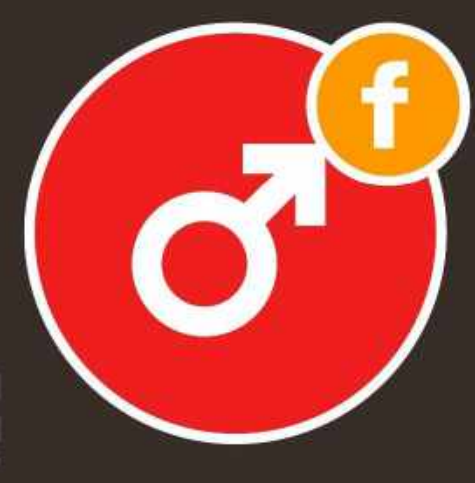

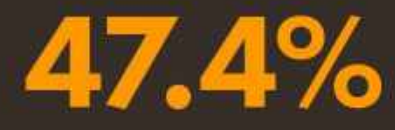

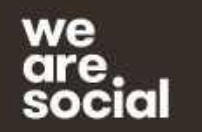

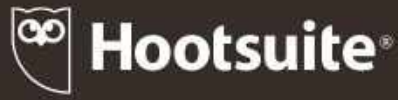

#### **JAN** 2021

#### **INSTAGRAM: AUDIENCE OVERVIEW**

THE POTENTIAL AUDIENCE\* THAT MARKETERS CAN REACH USING ADVERTS ON INSTAGRAM

POTENTIAL AUDIENCE\* **THAT FACEBOOK REPORTS** CAN BE REACHED USING **ADVERTS ON INSTAGRAM** 

**INSTAGRAM'S POTENTIAL ADVERTISING AUDIENCE COMPARED TO THE TOTAL** POPULATION AGED 13+

QUARTER-ON-QUARTER CHANGE **IN INSTAGRAM'S ADVERTISING REACH** 

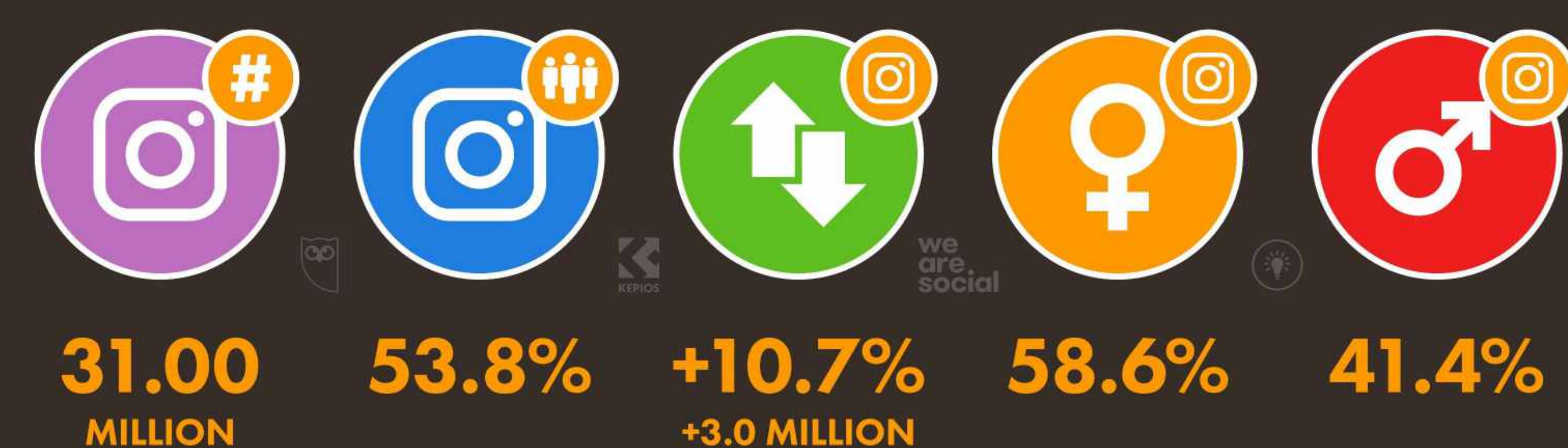

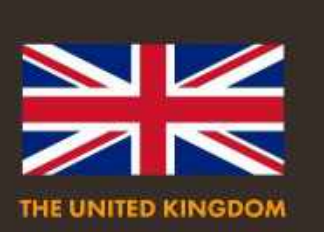

#### PERCENTAGE OF **ITS AD AUDIENCE THAT INSTAGRAM** REPORTS IS FEMALE\*

#### PERCENTAGE OF **ITS AD AUDIENCE THAT INSTAGRAM REPORTS IS MALE\***

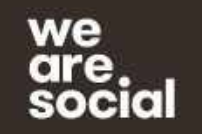

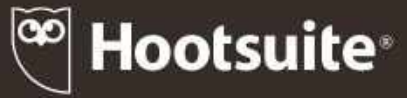

#### **JAN** 2021

#### **LINKEDIN: AUDIENCE OVERVIEW**

THE POTENTIAL AUDIENCE\* THAT MARKETERS CAN REACH USING ADVERTS ON LINKEDIN

POTENTIAL AUDIENCE\* THAT LINKEDIN REPORTS CAN BE REACHED WITH **ADVERTS ON LINKEDIN** 

LINKEDIN'S POTENTIAL **ADVERTISING AUDIENCE COMPARED TO THE TOTAL** POPULATION AGED 18+

QUARTER-ON-QUARTER CHANGE IN LINKEDIN'S **ADVERTISING REACH** 

PERCENTAGE OF **ITS AD AUDIENCE THAT LINKEDIN** REPORTS IS FEMALE\*

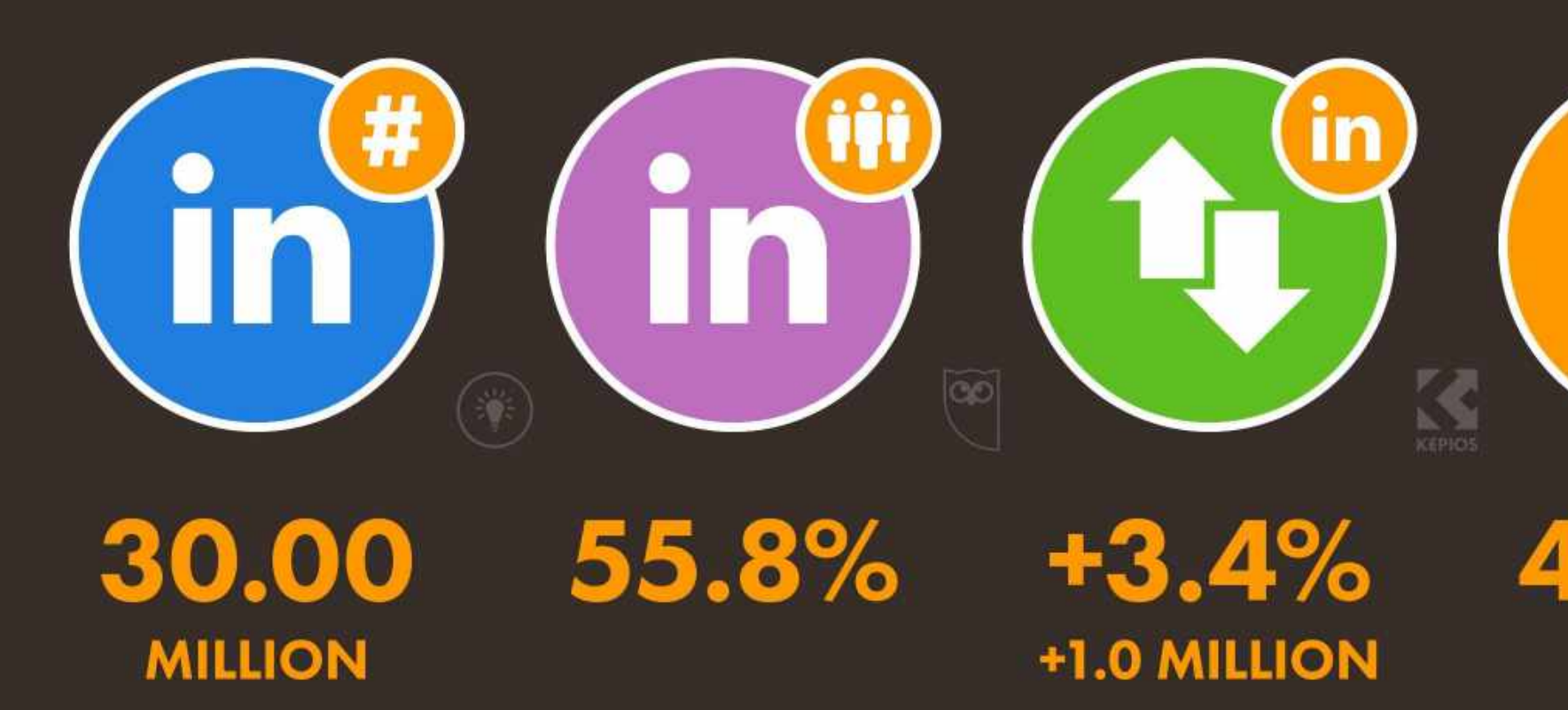

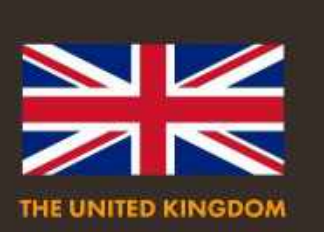

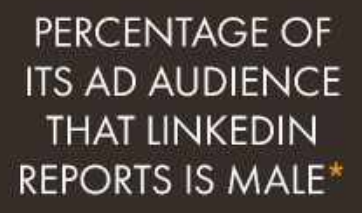

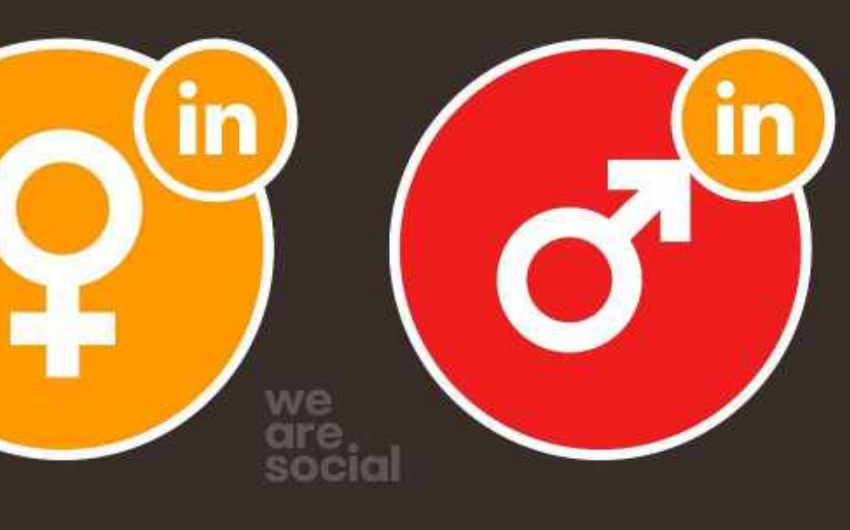

42.9%

57.1%

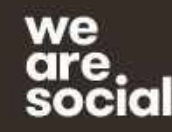

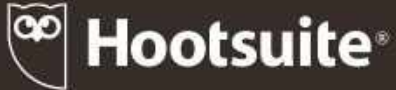

# Any Questions?

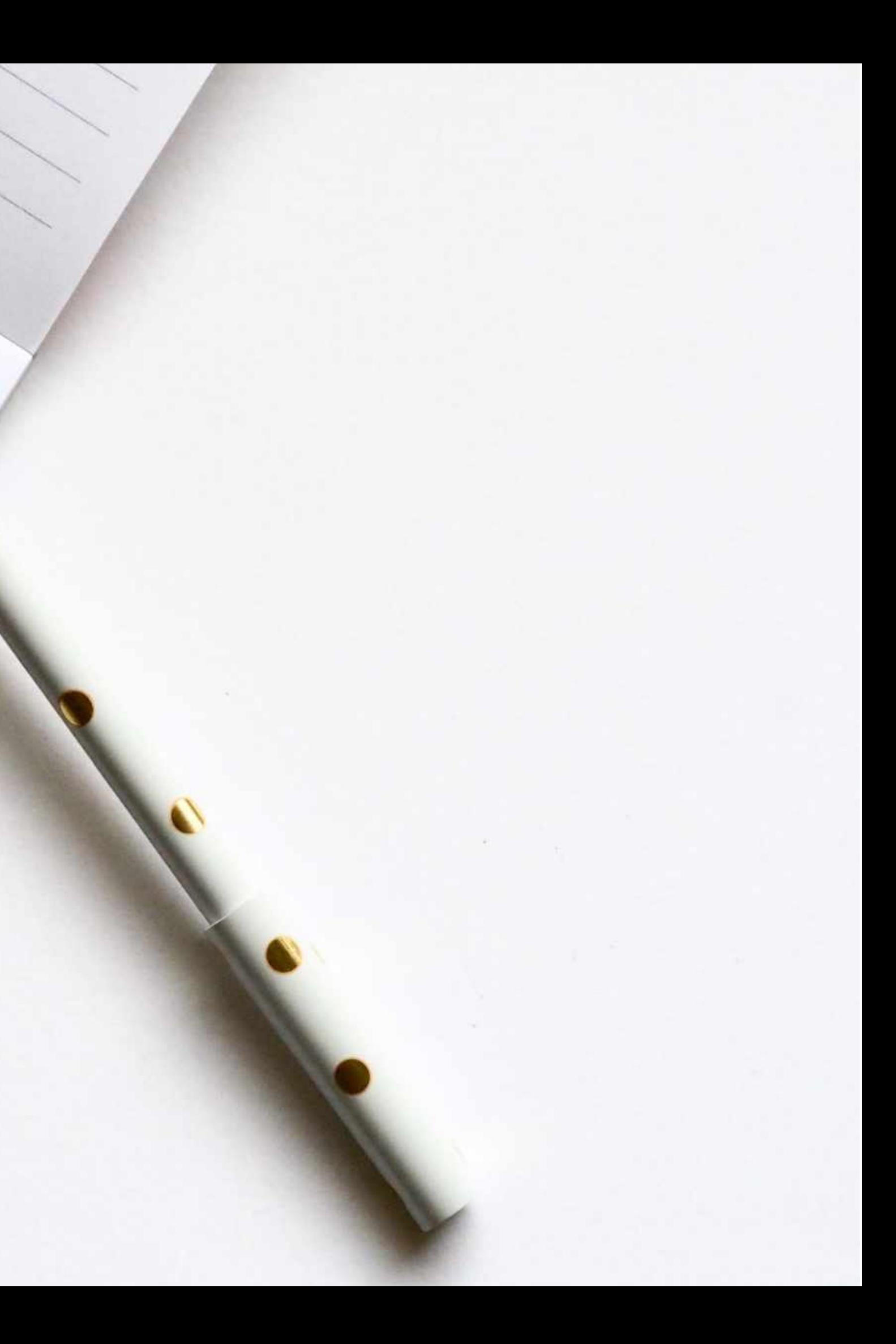

# Social Media especially Facebook has become a pay to play platform

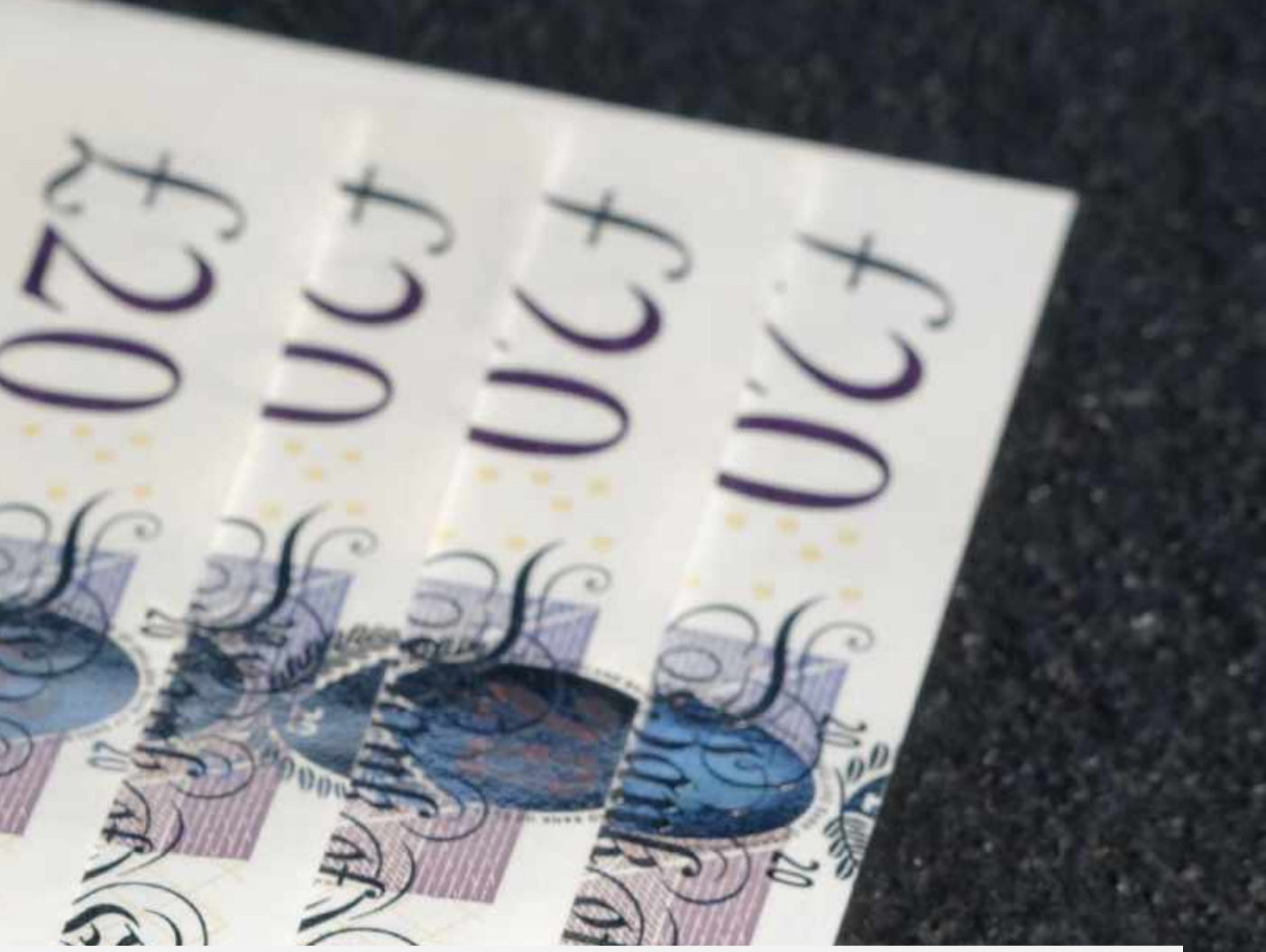

phenomenal amount of

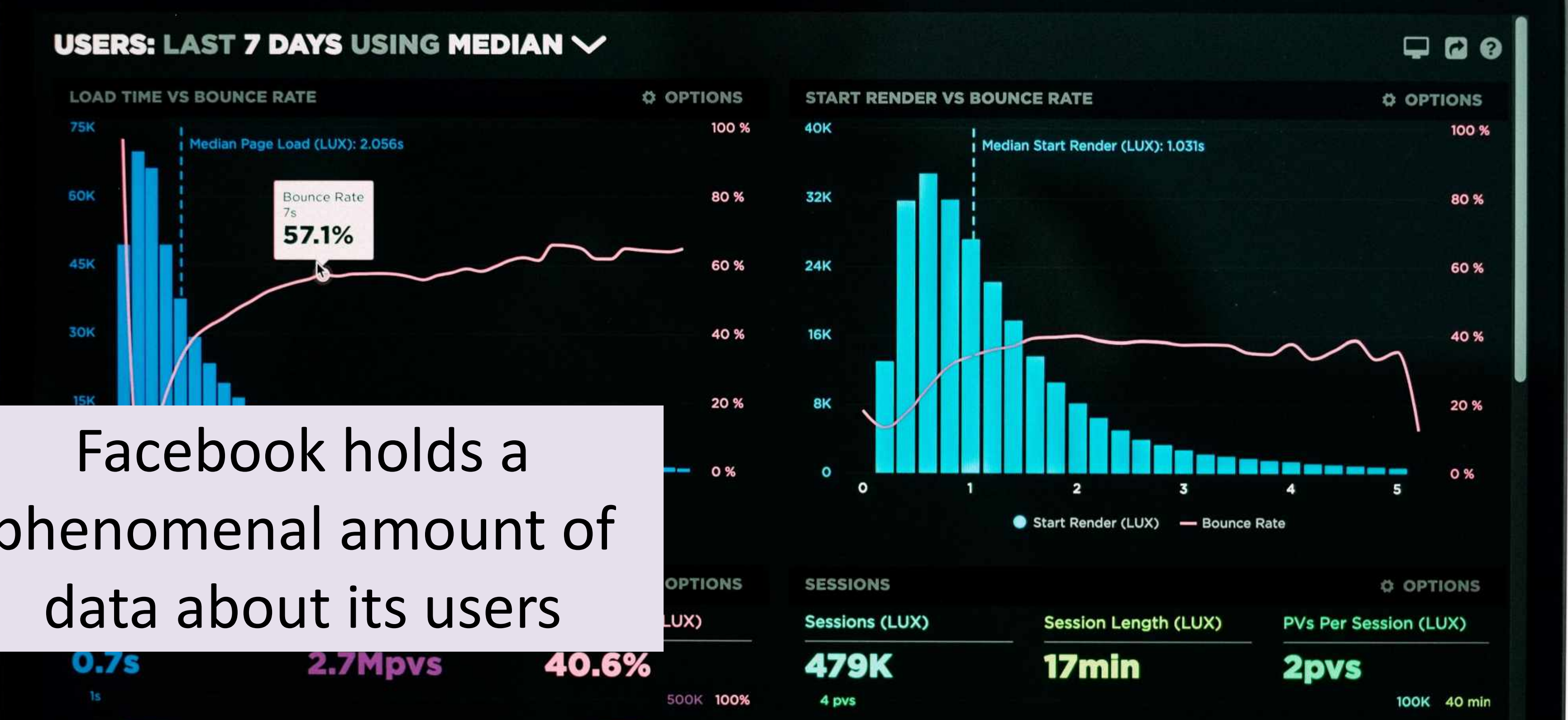

Hometown About me **Actions** Interests **Likes Activities** Location **Birthday** Check-ins **Notes** Online presence **Education history** Photo tags Events Photos **Games activity** Questions Groups

Relationship details Relationships Religion **Politics Status** Subscriptions Website **Work history** 

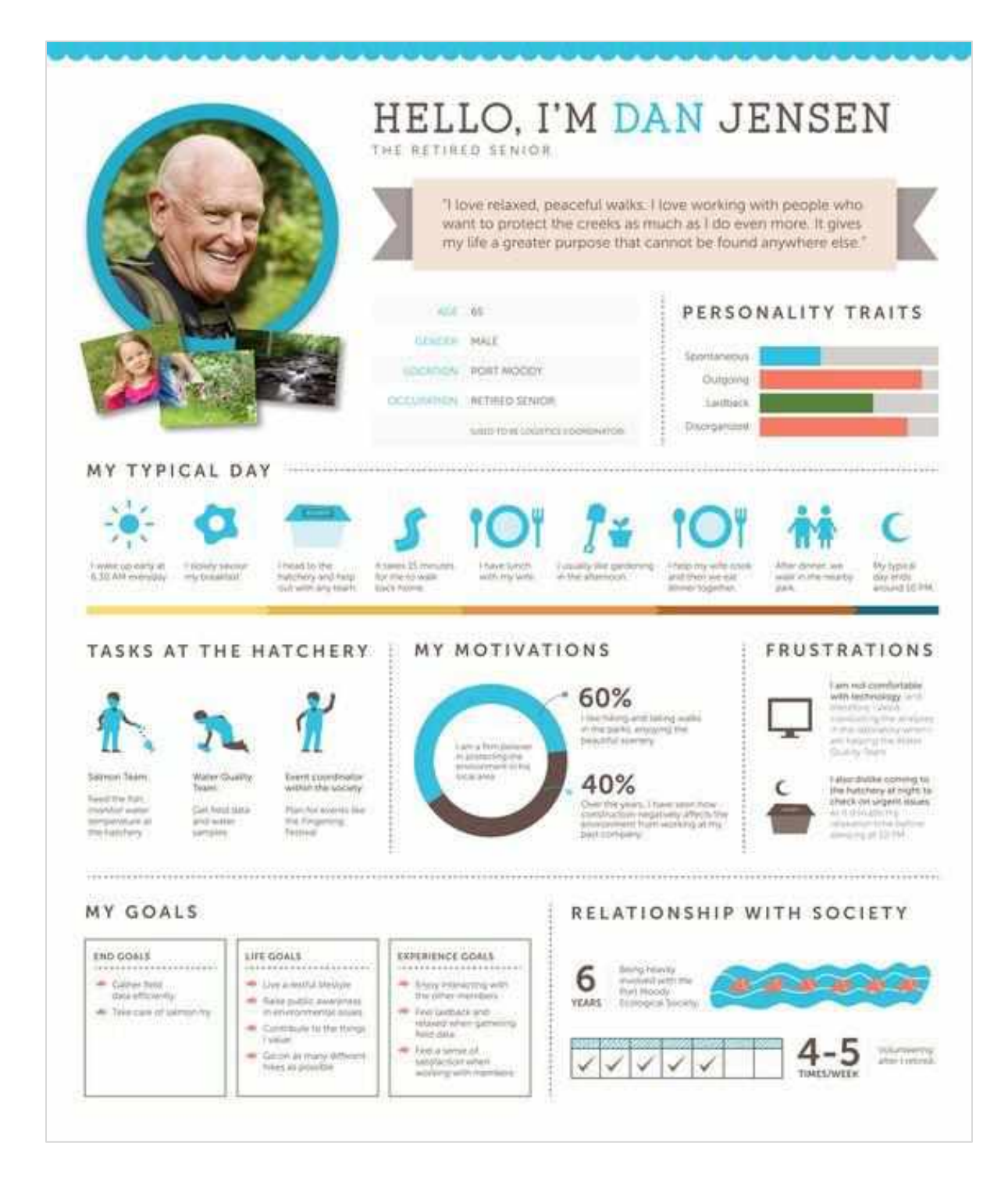

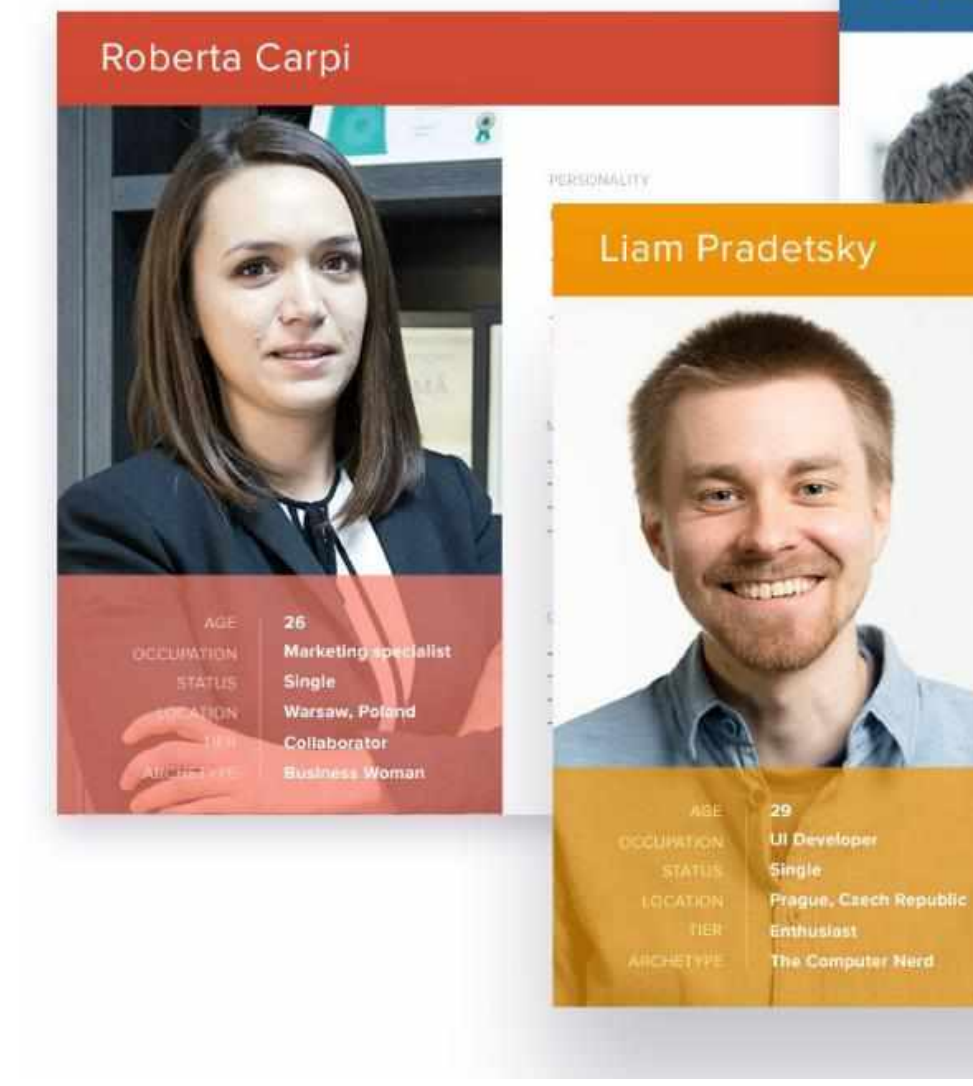

#### Davide Malnesi

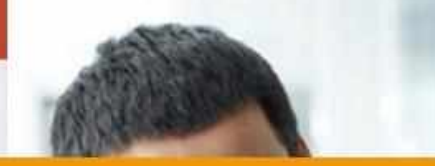

PERSONALITY Extrovert **Introvert** Thinking Fééling

TECHNOLOGY

Mobile Apps

Social Networking

**FRUSTRATIONS** 

BRANDS

- Inconsistancy; - Deadlines;

Software

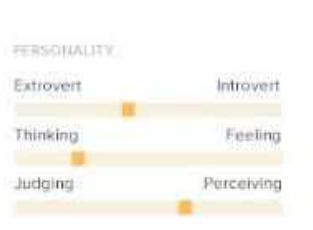

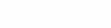

#### MOTIVATIONS

- Convenience of usage:
- Modern visual style:
- System integration; - Professional growth.

#### GOALS:

- To be better organised;
- Spend more time with friends:
- More automated process;
- To keep track of everything.
- 

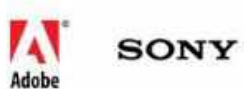

- Expectations are not clear;

- Too many processual steps.

# Boosted Posts Vs Facebook Ads Manager

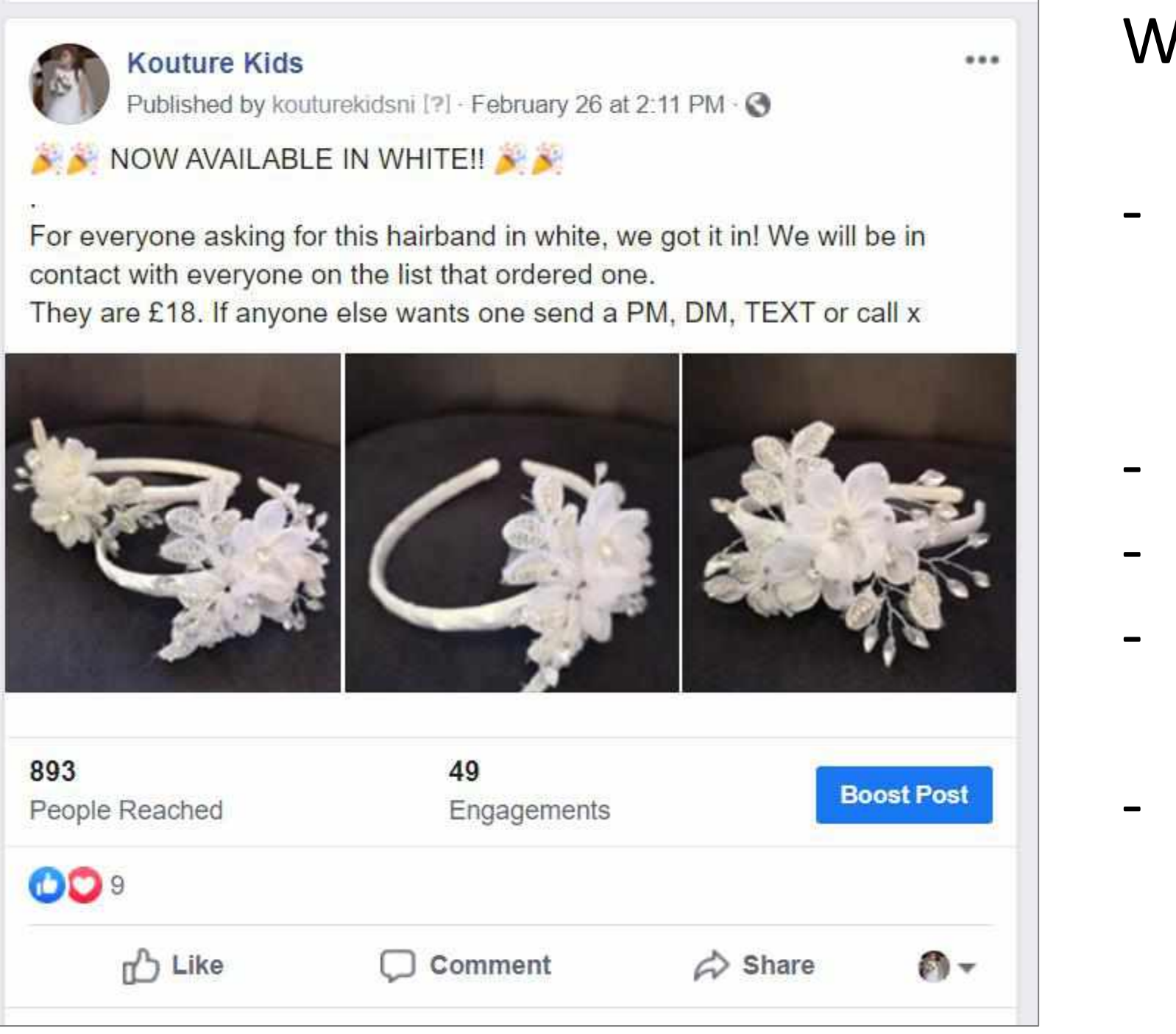

With Boosted Posts:

- You are taking a post from your page and paying to reach many of those who have said they like your page already
- You are using the post already in existence
- You can use some limited targeting
- You are not customising messages by customer type
- You do not have as much control over ad type; Reach, Traffic, Message, Conversion etc

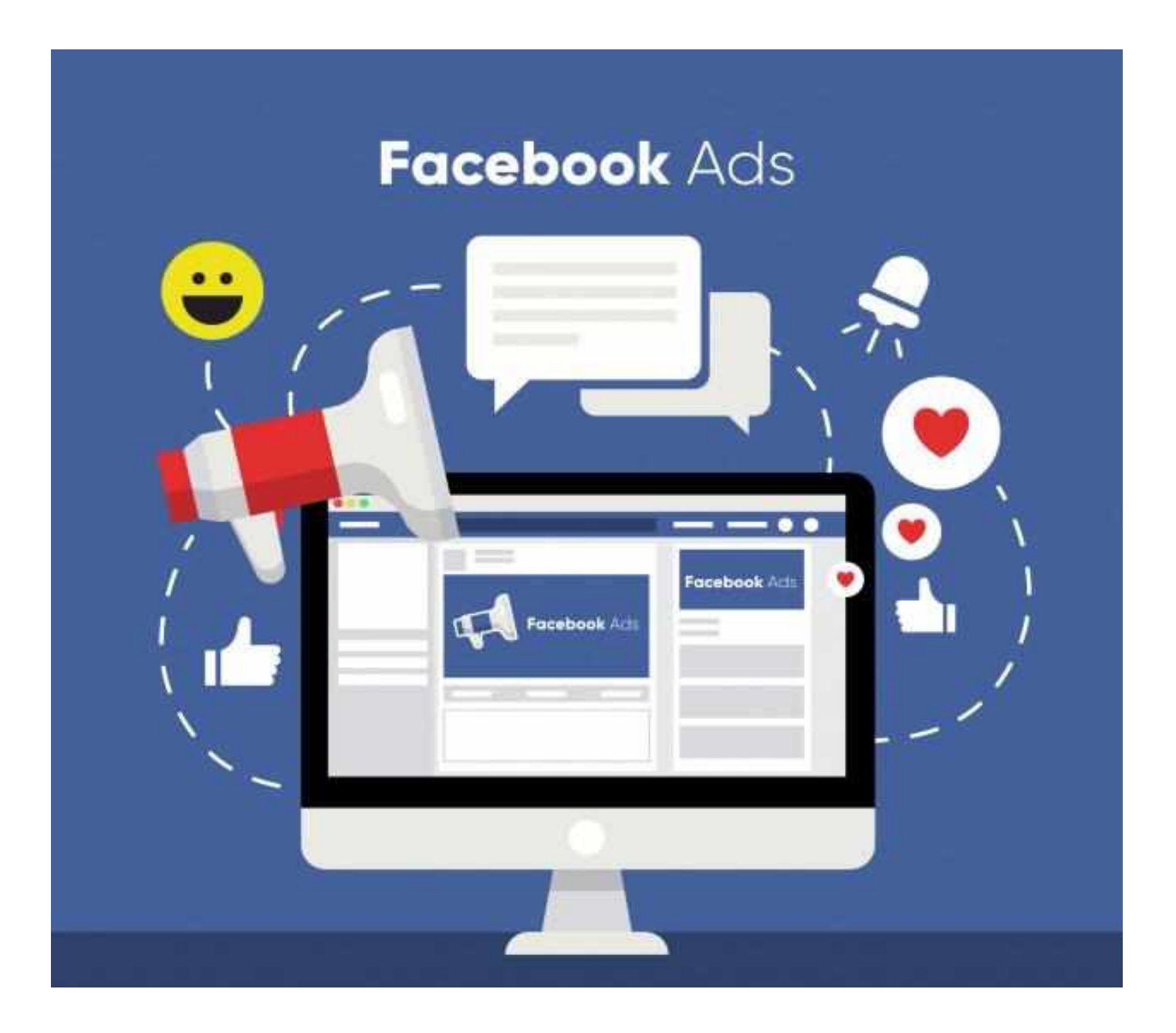

With Facebook Ads Manager:

- You can easily set up and run ad campaigns to many different audiences at once, - You have full control over the Ad Objective, - You can target your audiences very

- You can easily target your custom audiences, - You can develop multiple versions of the ad

- 
- 
- specifically,
- 
- and tweak messages,
- page

- Your ad does not show up on your Facebook

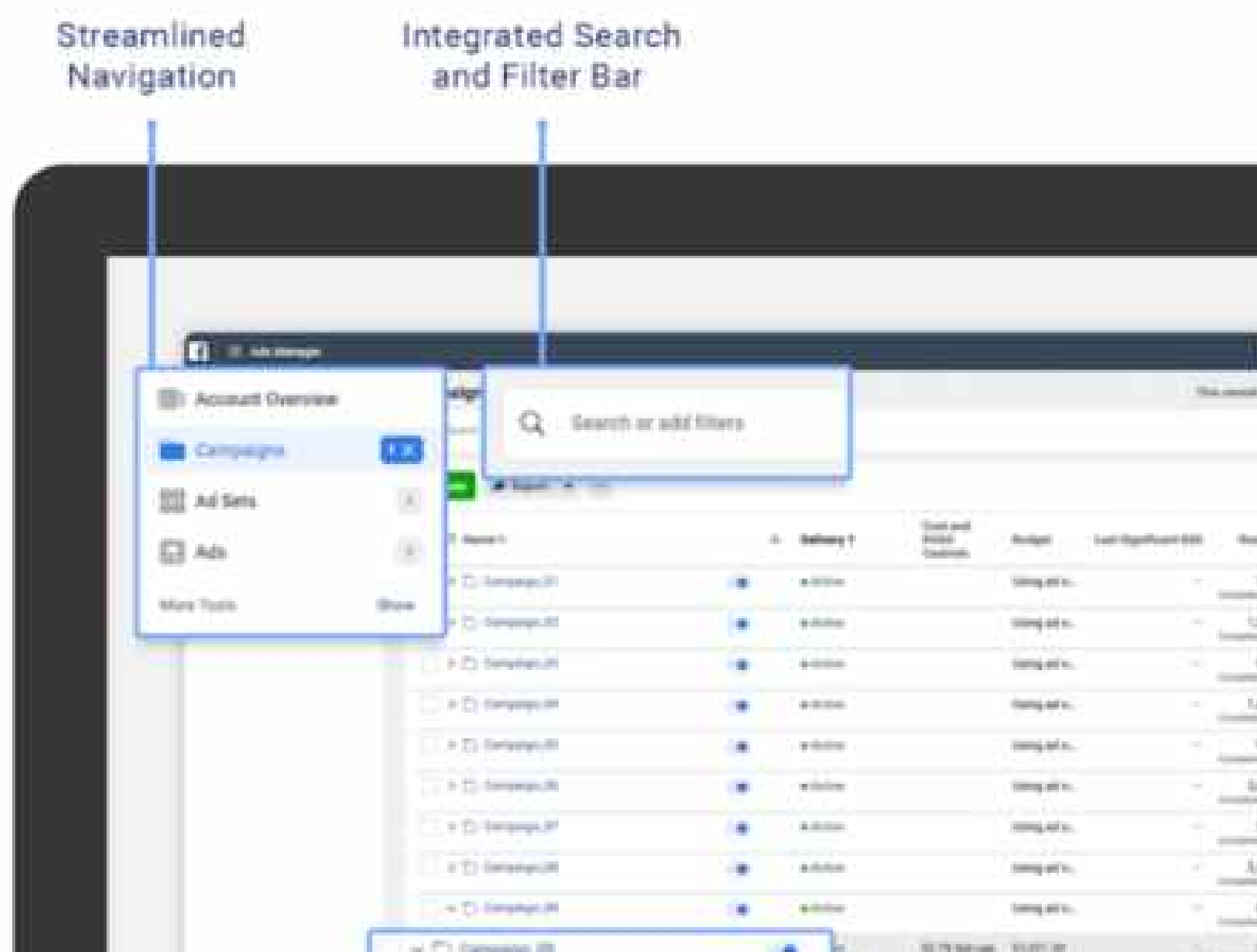

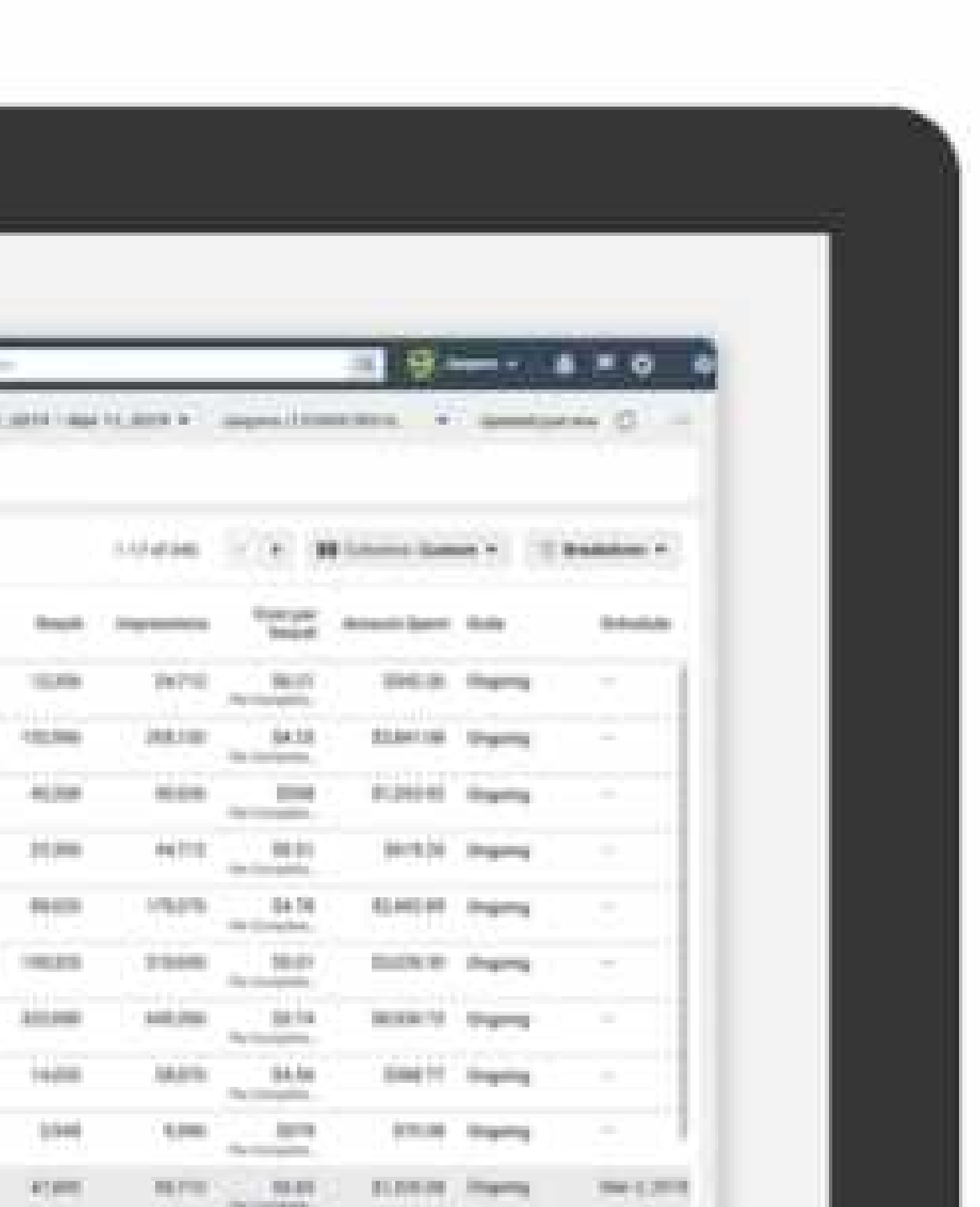

Facebook and Instagram Ads are set up within the **Facebook Ads Manager** Platform (Facebook own Instagram).

You can set up, make changes and see results for all your Instagram campaigns, ad sets and ads in one place.

Ads Manager is available on desktop and mobile.

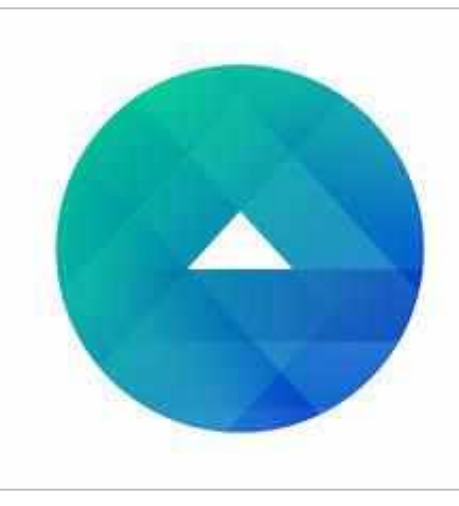

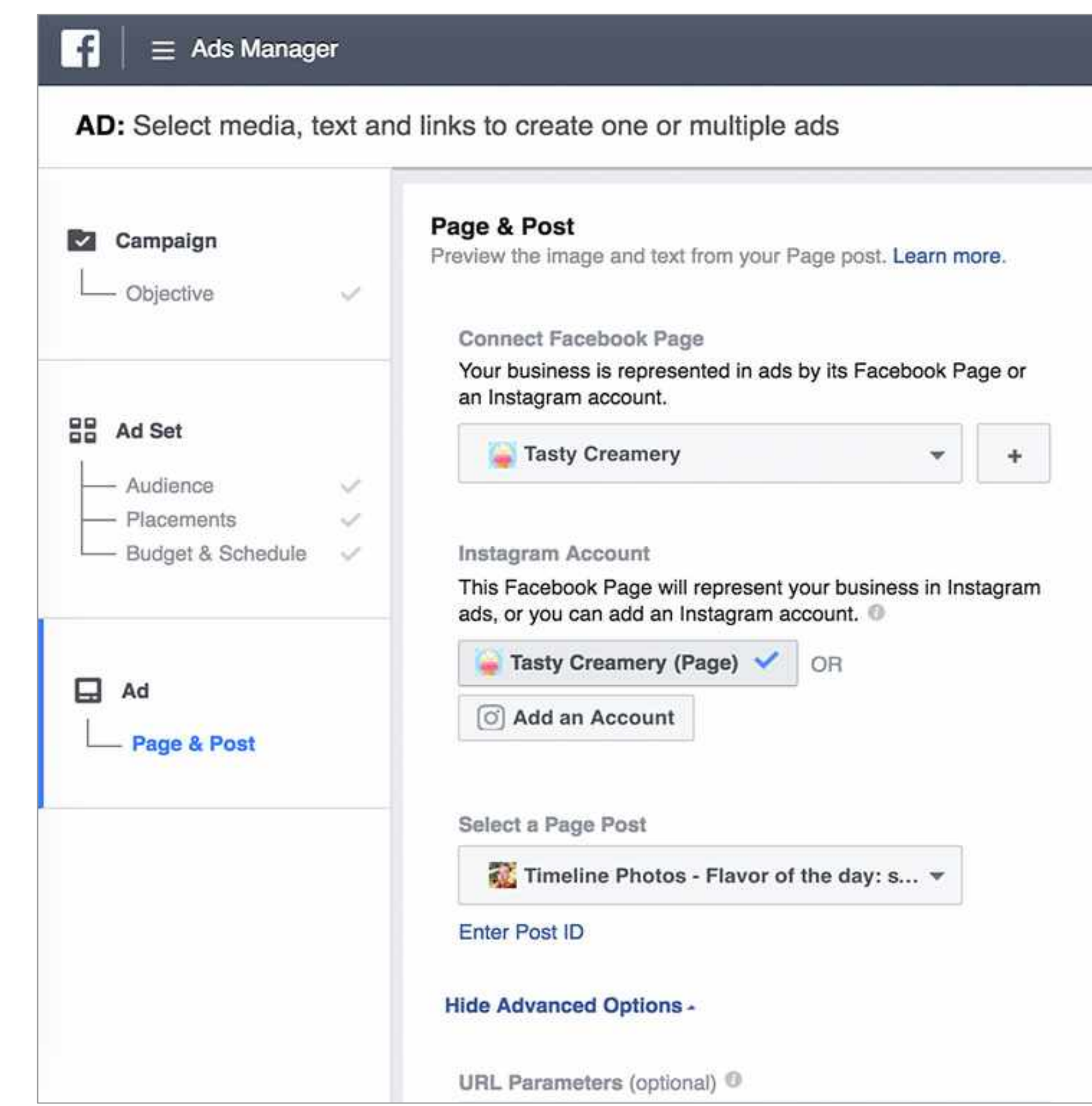

To run Instagram Ads:

Link your Instagram account to your Facebook page

You only need to this once.

Visit the **Settings** for your Facebook page and click on **"Instagram."**

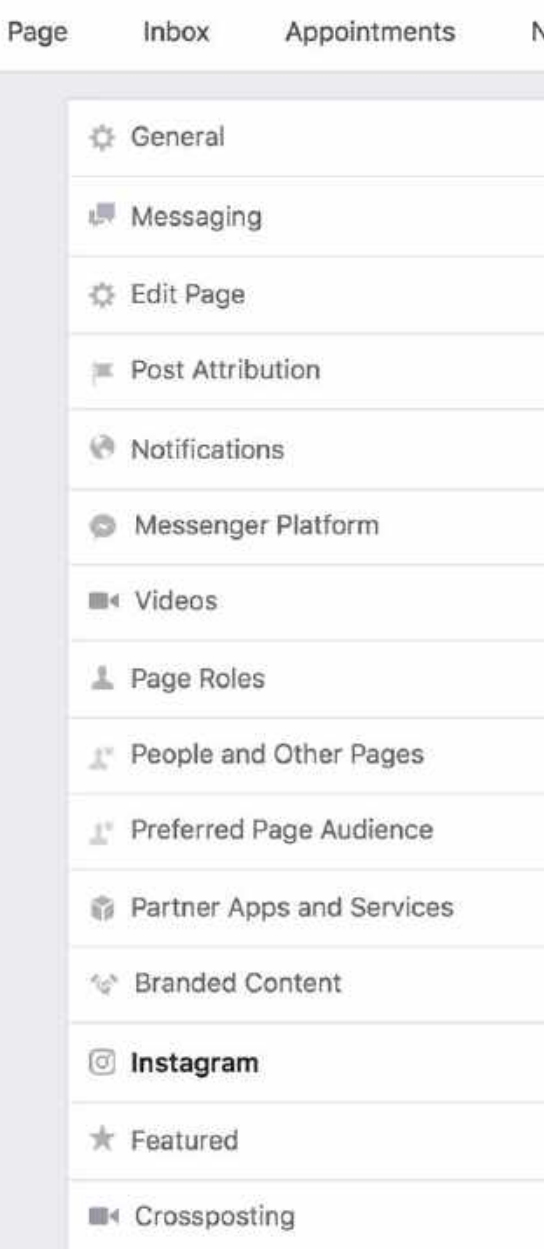

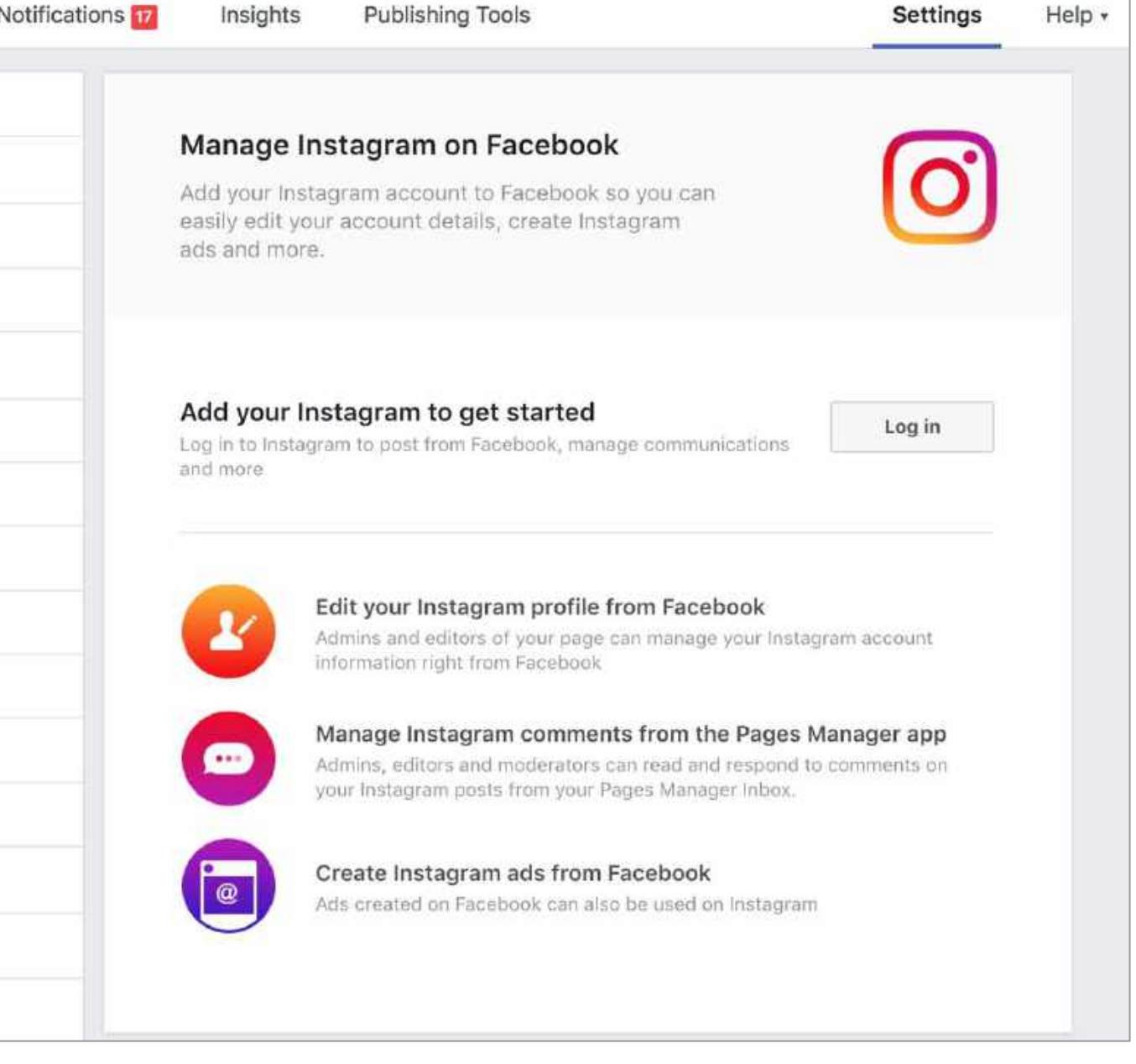

After you've linked your Instagram account to your Facebook page, it's time to head over to the Ads Manager and create your first campaign. If you already create Facebook ads, much of this process will be familiar to you.

In the Ads Manager, click on the "Campaigns" tab and then "+ Create" near the top left corner of the screen.

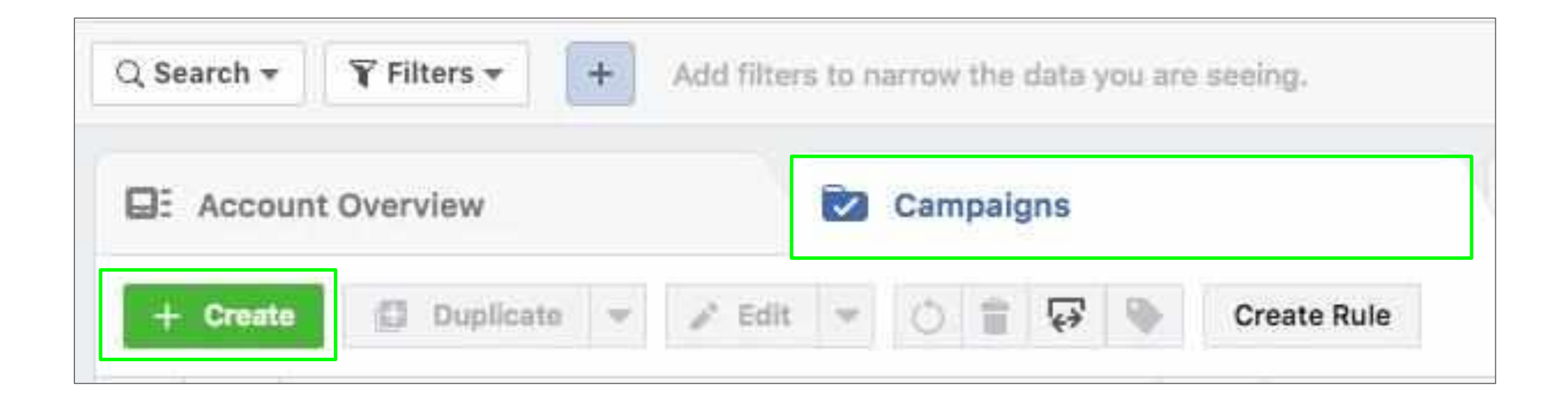

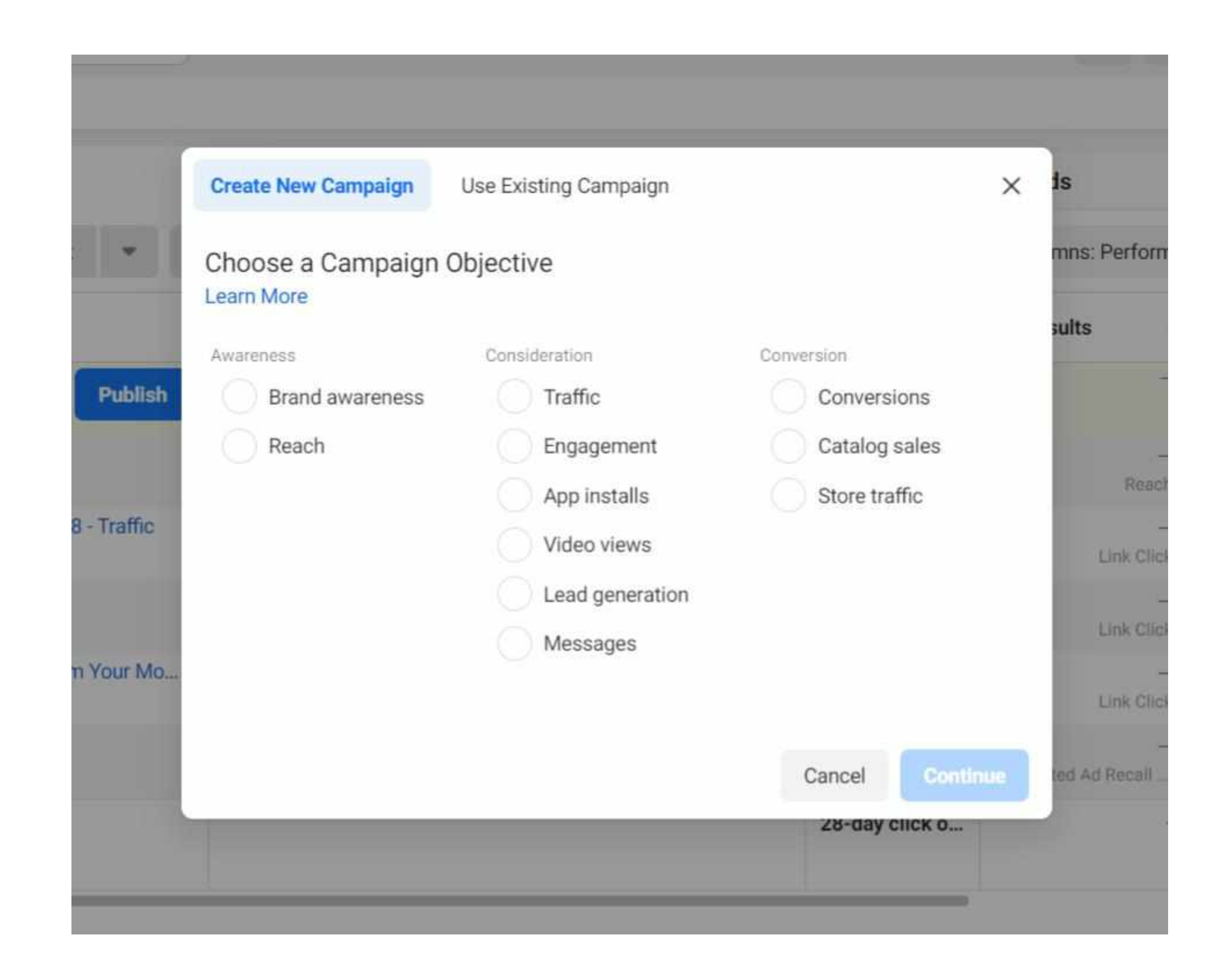

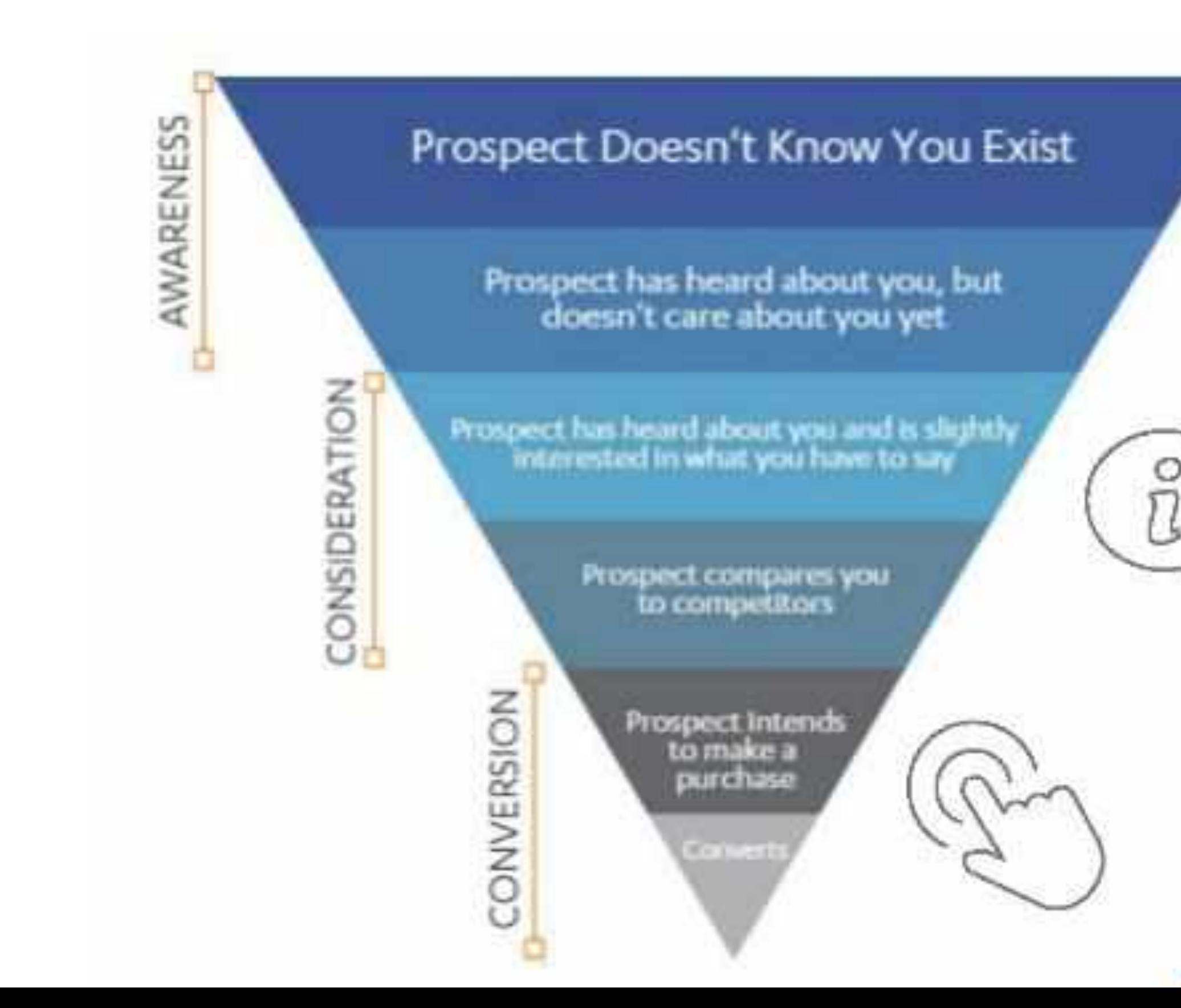

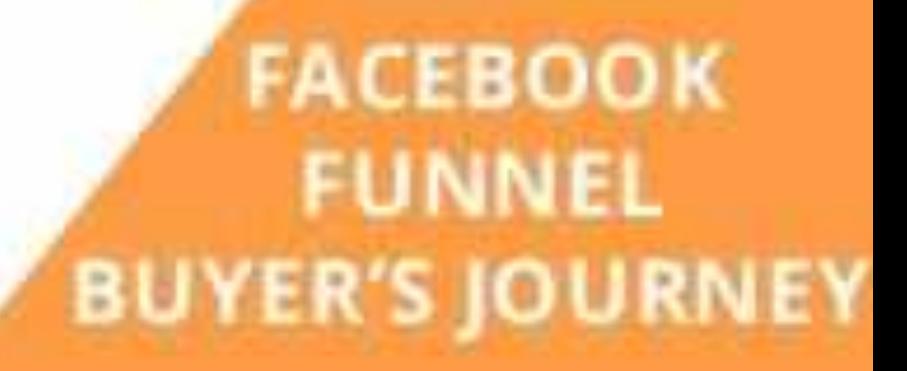

#### **FACEBOOK AD ACCOUNT**

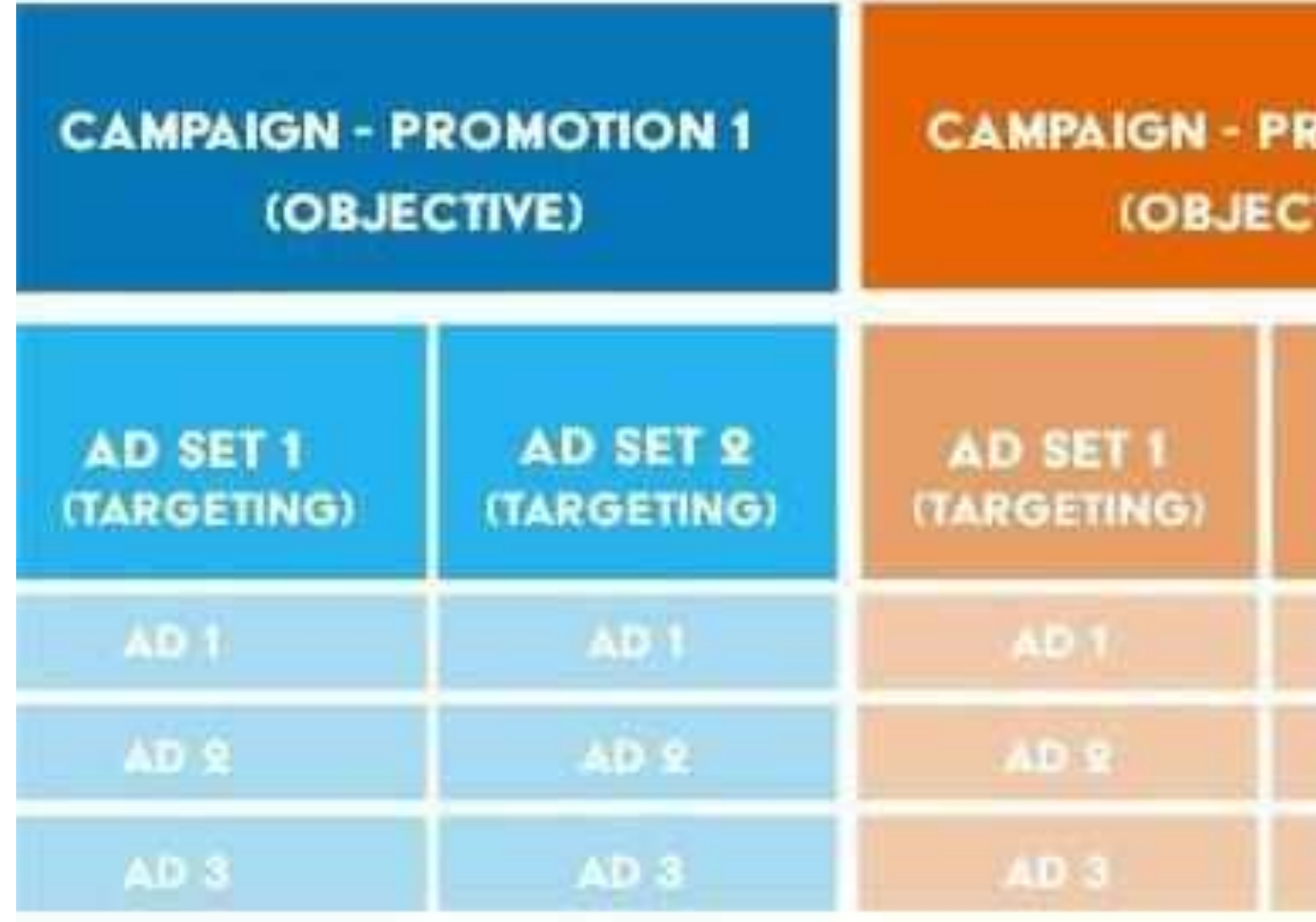

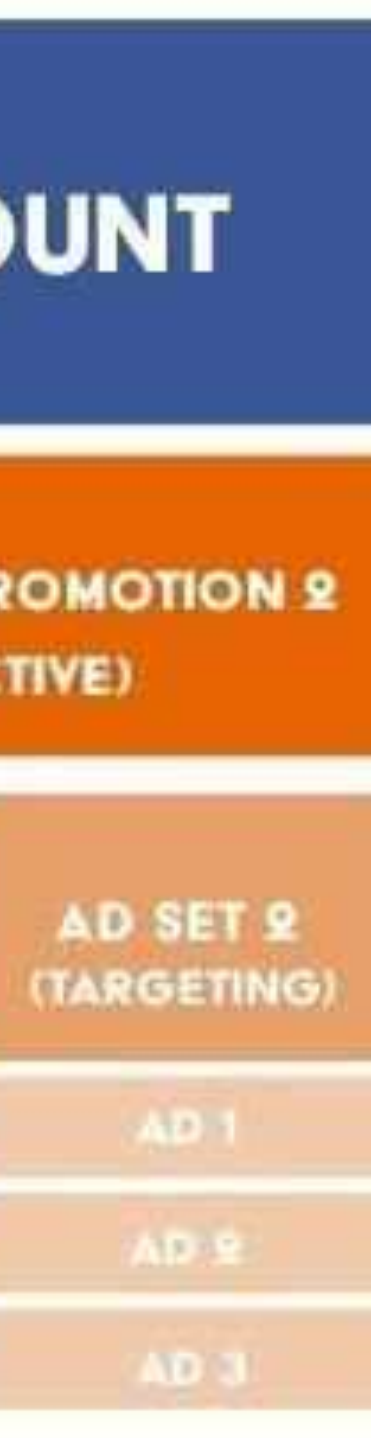

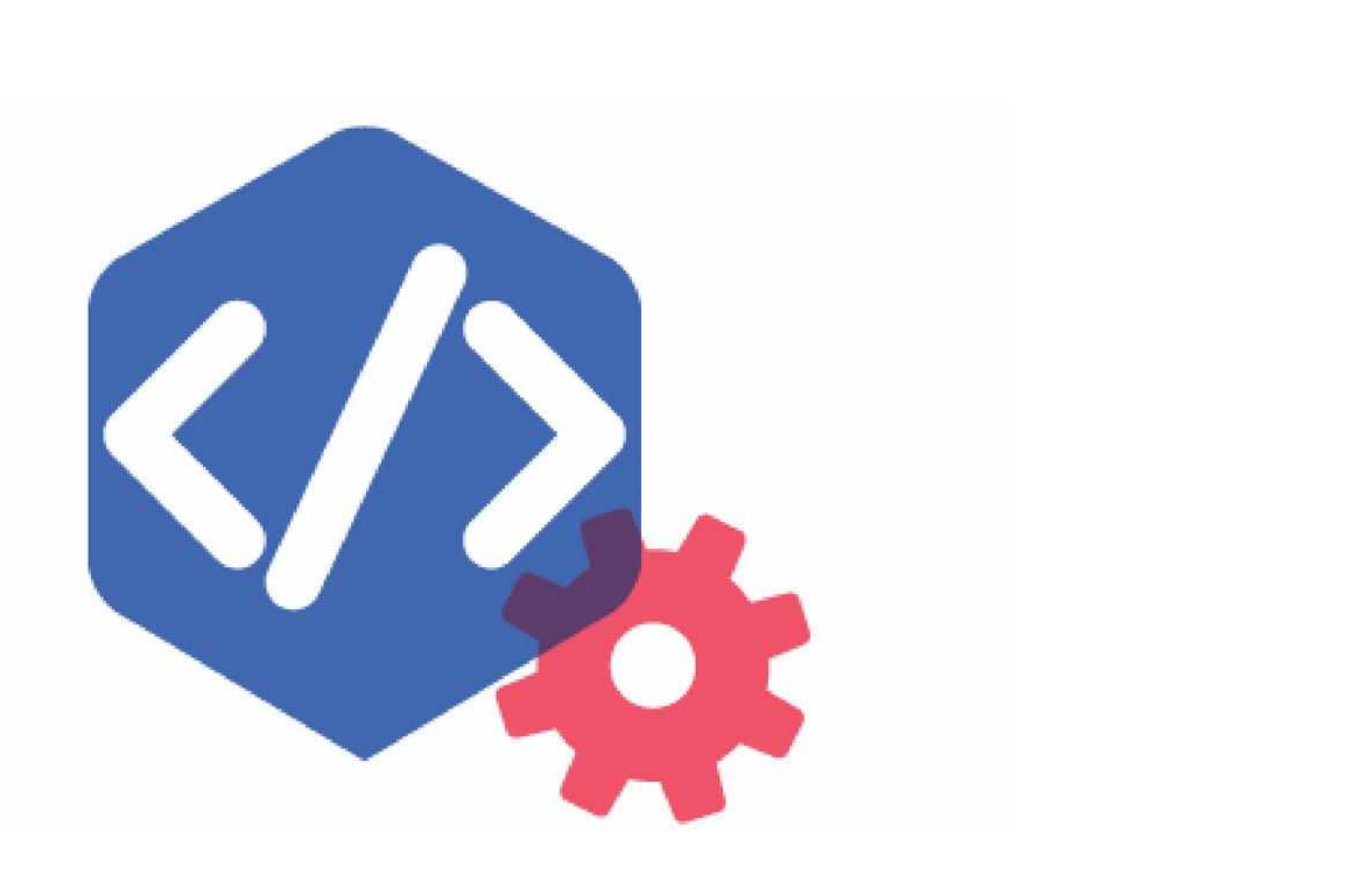

Use the Pixel for:

- **Retargeting:** building audiences of people who have visited your website
- **Optimisation:** creating higher converting Facebook campaigns focused on a specific action
- **Tracking:** Track the performance of ads back to your website

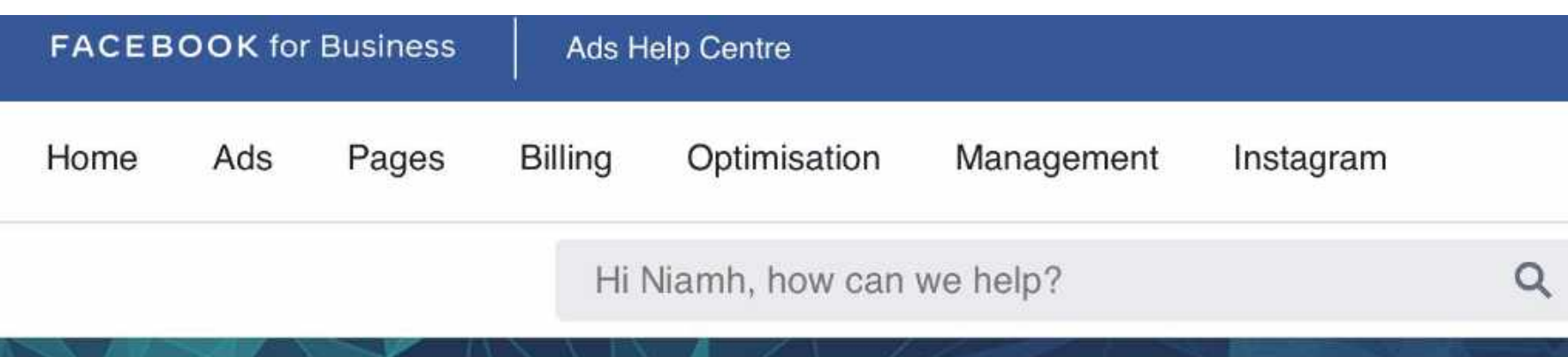

#### OPTIMISATION Facebook pixel

#### More help for you

Set Up Facebook Pixel Events Manually Using Code on Your Website

41,481 views

Install and Uninstall the Facebook **Pixel Helper** 

3,744 views

#### Create and install a Facebook pixel

In this article, we'll cover how to create and install a pixel on your website. To learn more about the pixel before getting started, take a look at the benefits of installing a Facebook pixel.

Before you begin

- You need a website for your business.
- You must be able to update your website's code.

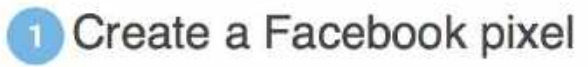

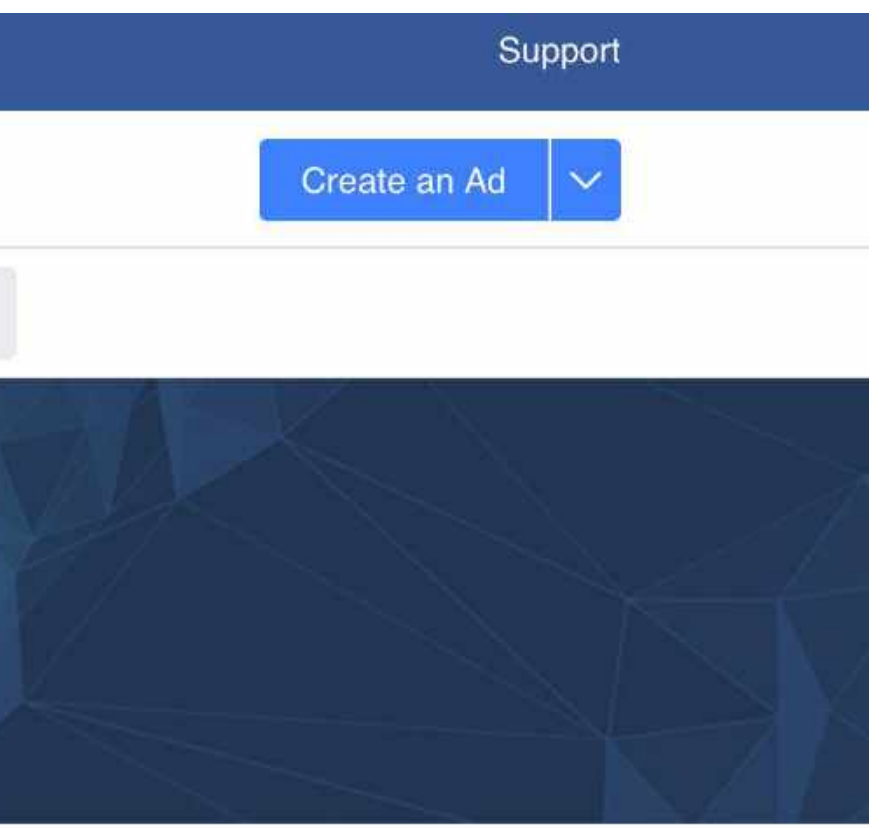

# Audience Targeting

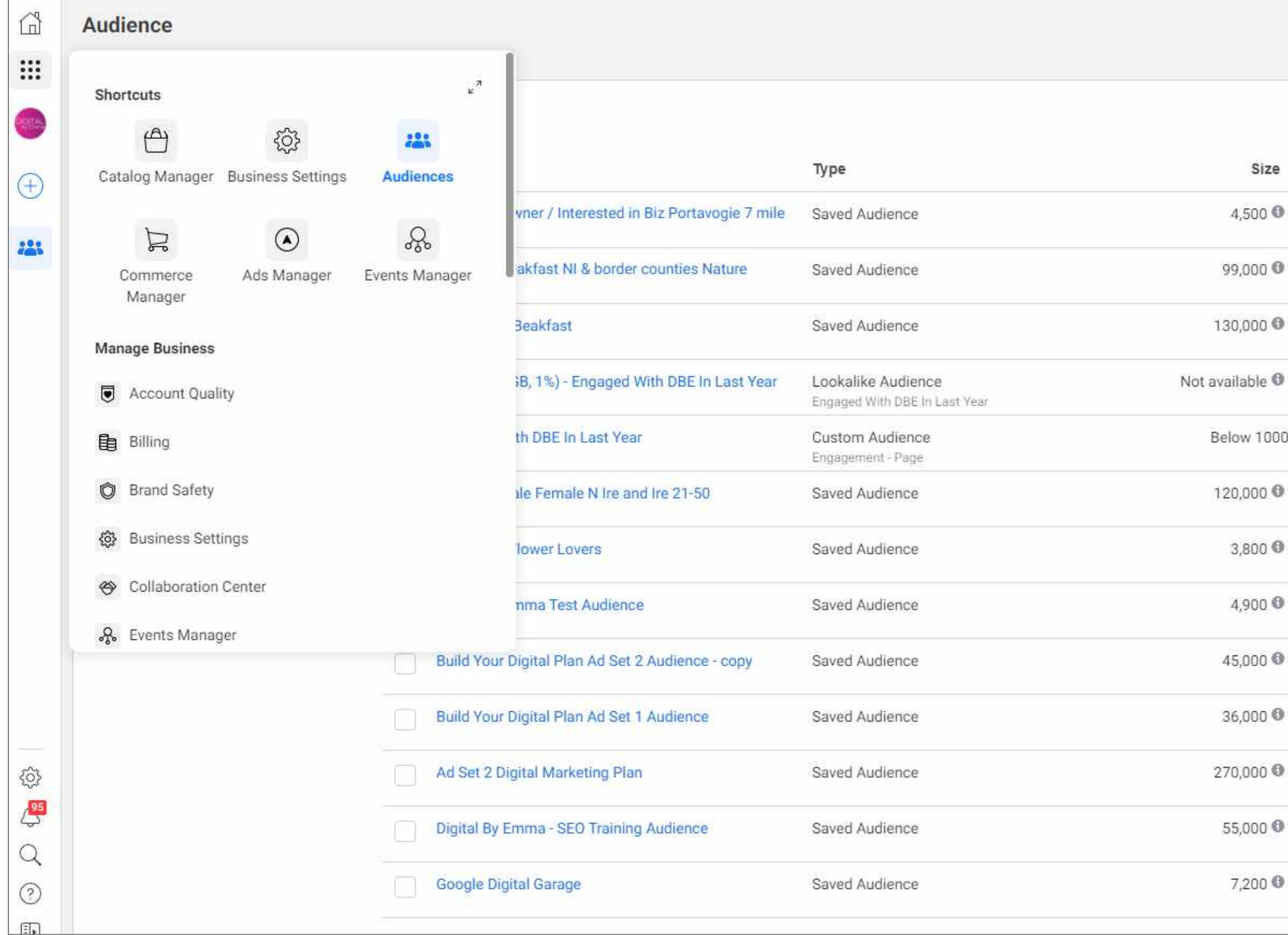

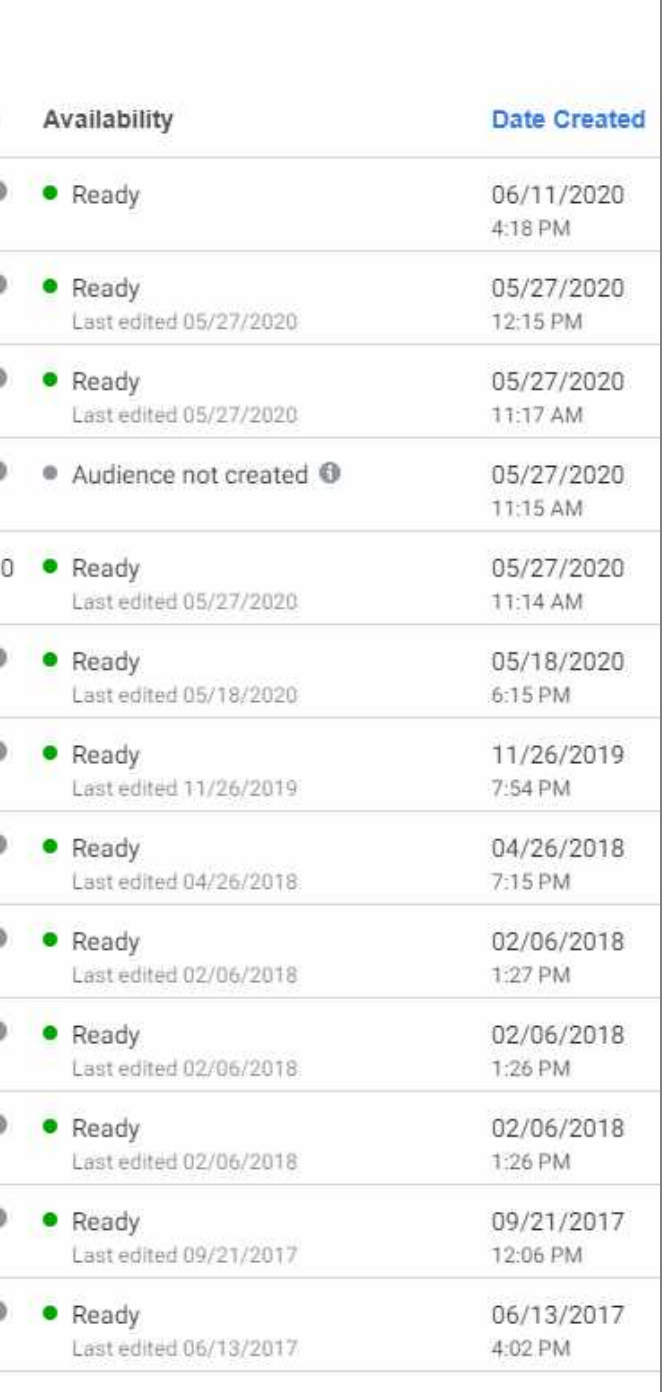

**Audience**  $\Omega$ 

Emma Gribben (10155881761... Choose a Custom Audience Source Connect with people who have already shown an interest in your business or product Create Audience v e ID Custom Audience **Your Sources** 8 ⊕ Website Customer list **28** Lookalike Audience Special Ad Audience  $\Box$  App activity Offline activity 晟  $\checkmark$  $\checkmark$ Saved Audience **Facebook Sources**  $\checkmark$  $\triangleright$  Video  $\circledcirc$ Instagram account Source Lead form Ò. Events  $\mathbf{a}$  $=$ hstant Experience e Facebook Page  $\Box$  Shopping On-Facebook Listino 뉴 හි E  $\odot$  $\alpha$ **Business Owner / Interested in Biz Portavogle Saved Audience** 7 mile +  $\circledcirc$ Bed and Breakfast NI & border counties **Saved Audience** Đ

Digital By Emma (801268190027534)

 $\overline{\phantom{a}}$ 

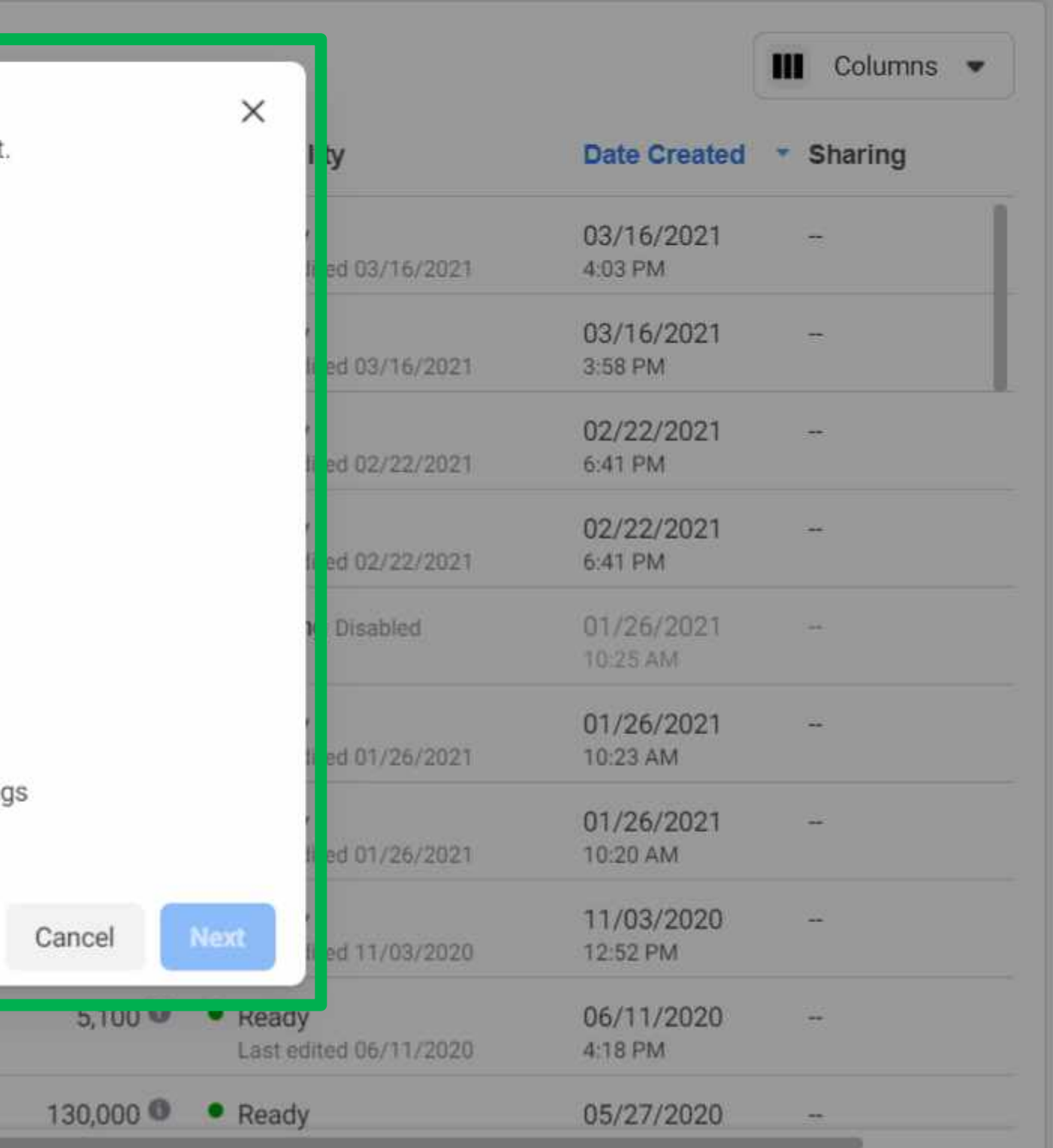

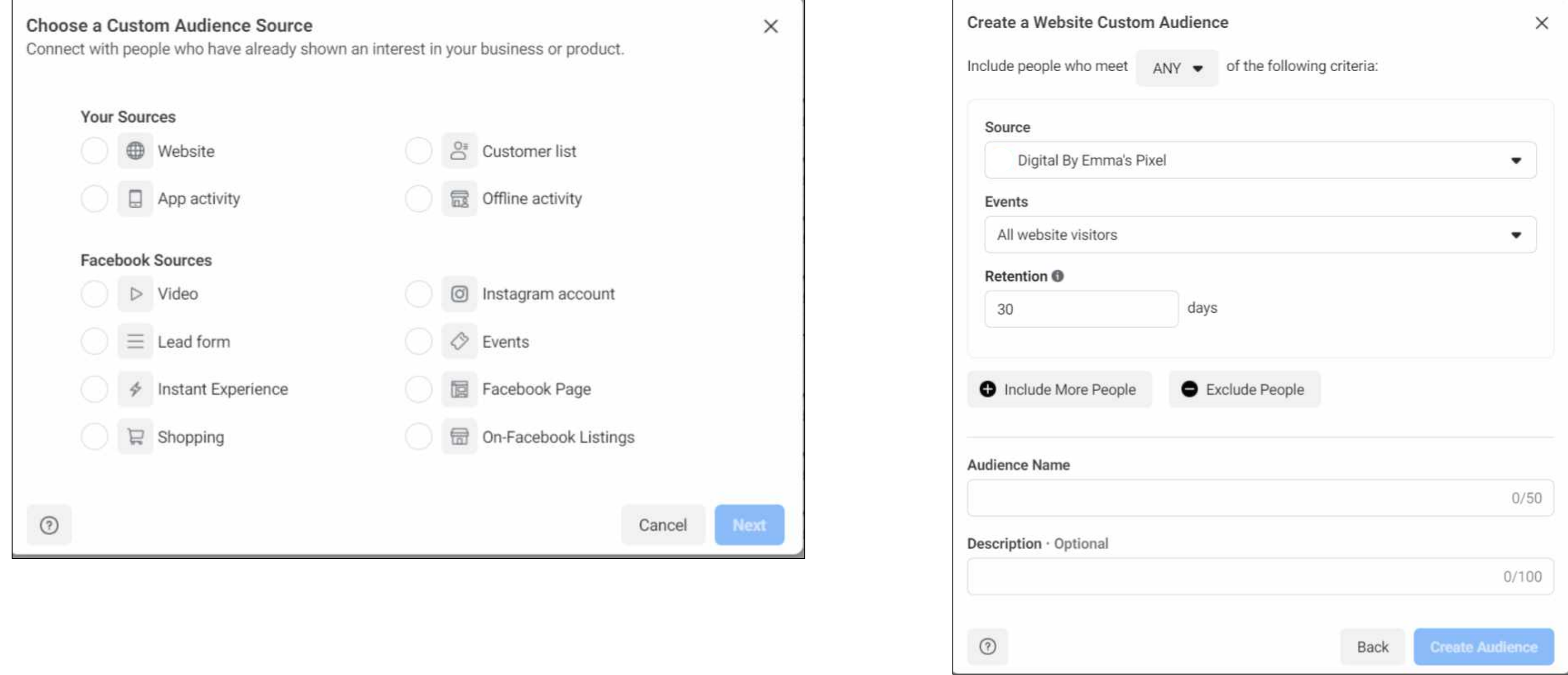

#### Lookalike AudienceYour **Customers**  $\sim$ t and  $\mathbb{R}^n \longrightarrow \mathbb{R}^n$ **Contract Match** n n **Contract Contract**  $\begin{array}{ccc} \mathbb{C} & \mathbb{C} & \mathbb{C} \end{array}$

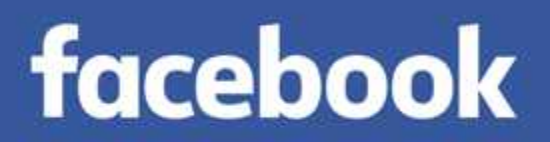

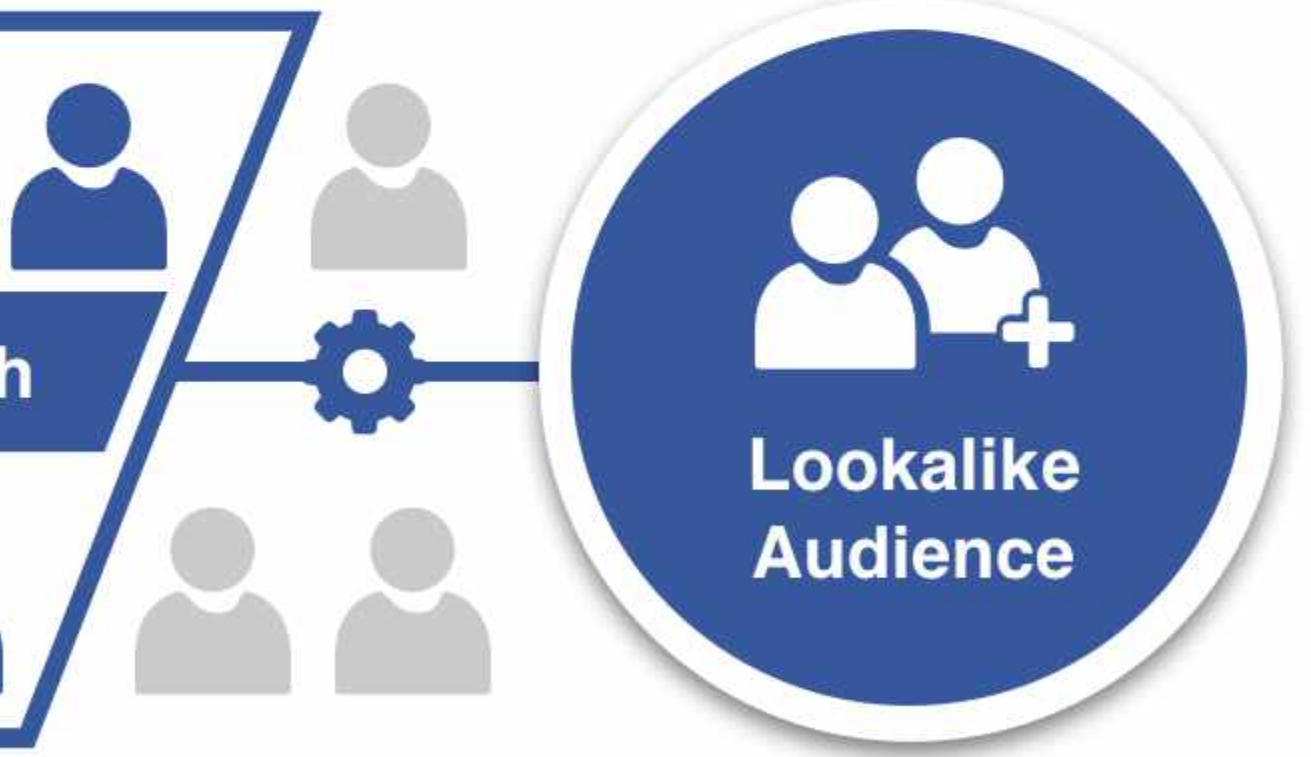

Xola, Inc.

- **Location:**Target people based in specific locations such as counties, regions, cities or countries.
- **Demographics:** Narrow your audience based on information such as age, gender and languages.
- **Interests:** Reach people based on interests such as the apps they use, ads they click on and accounts they follow.
- **Behaviours:** Define your audience by activities they do on and off Instagram and Facebook.

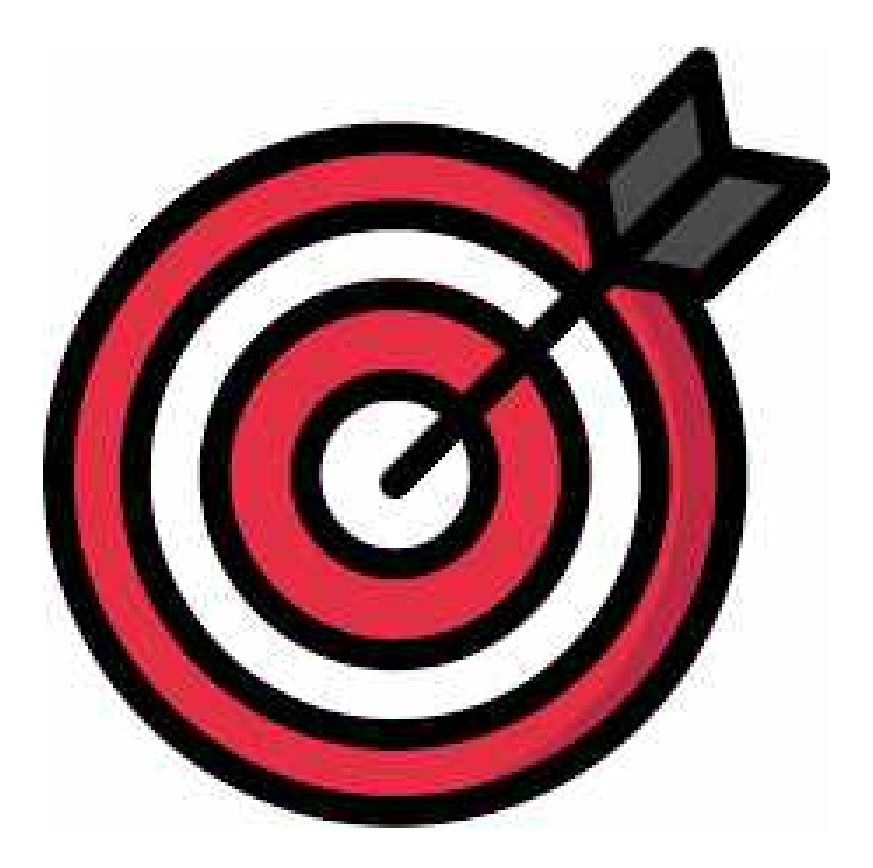

### Saved Audience

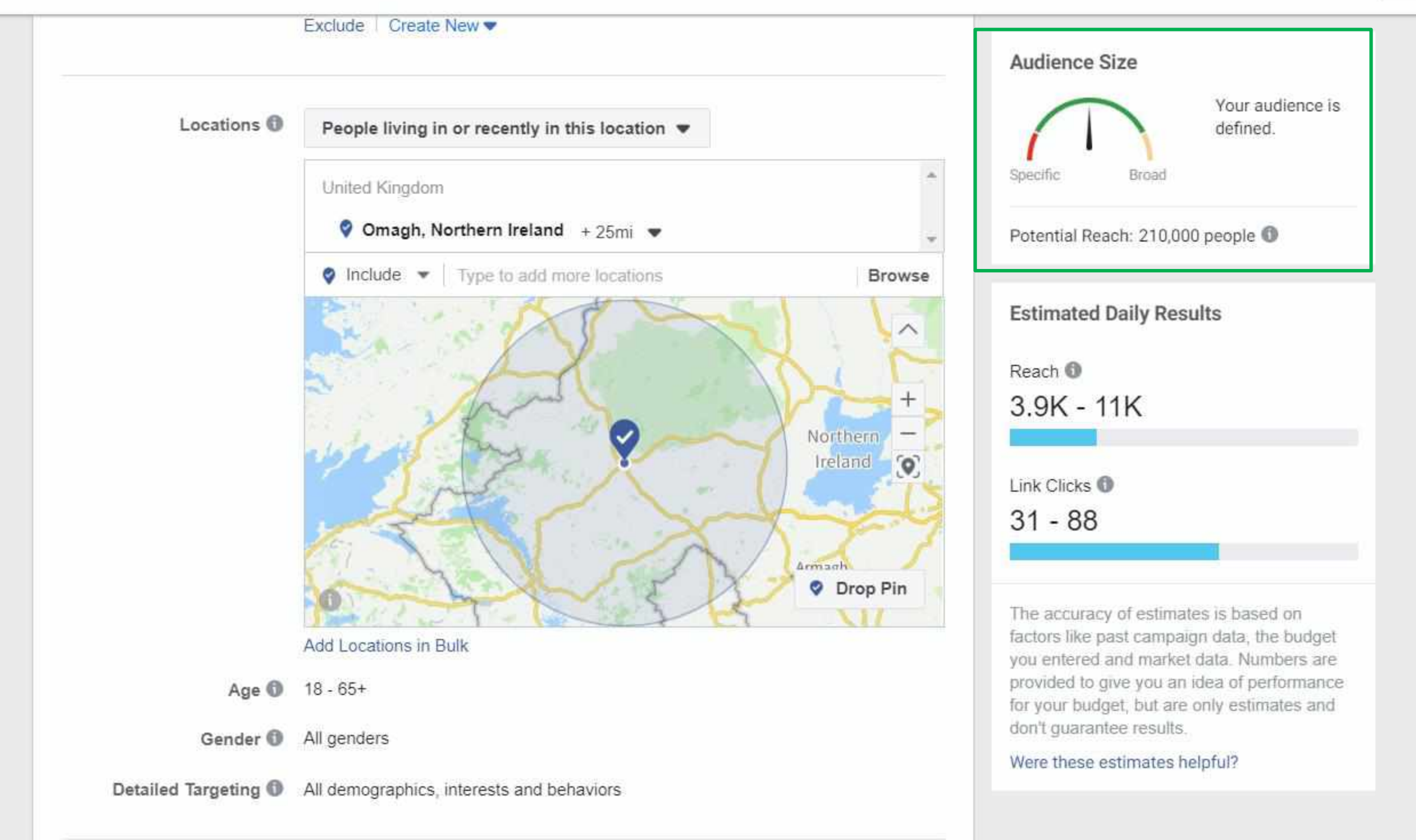

Swi

#### Choose your Placement:

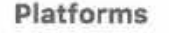

Facebook

nstagram

**Audience Network** 

Messenger

Asset customisation <sup>1</sup>

Select all placements that support asset customisation

#### Placements

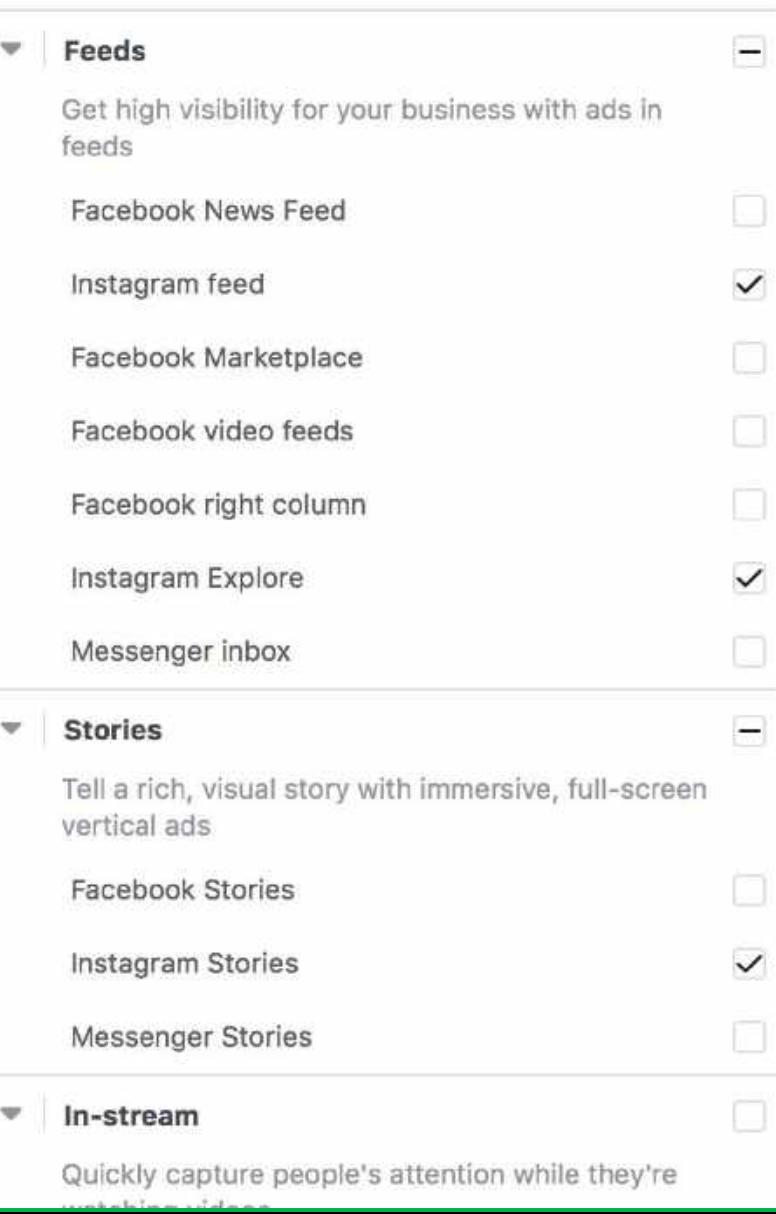

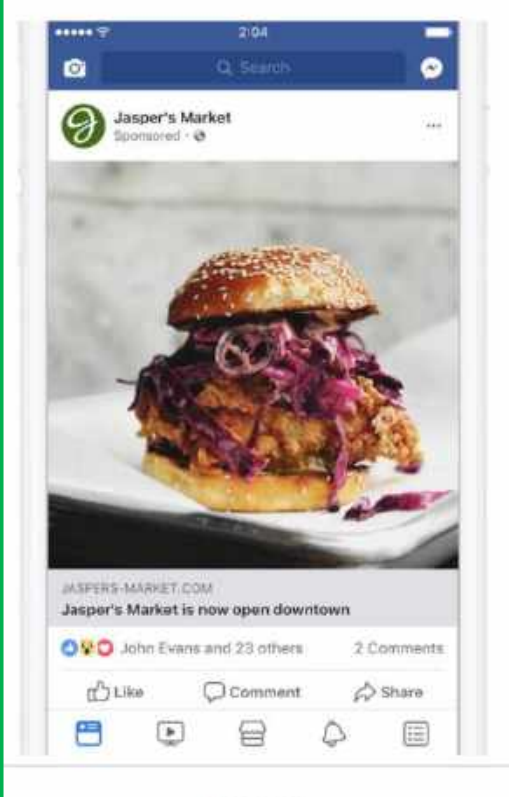

#### Feeds

For most feed placements: We recommend square (1:1) images and vertical (4:5) videos.

For right column: We recommend horizontal (1.91:1) images or videos.

#### Audience size

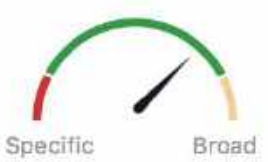

Your audience selection is fairly broad.

Potential reach: 22,000,000 people

**Estimated daily results** 

Reach<sup>O</sup>  $2.5K-7.1K$ 

Link clicks <sup>1</sup>

 $18 - 59$ 

The accuracy of estimates is based on factors such as past campaign data, the budget you've entered and market data. Numbers are provided to give you an idea of performance for your budget, but are only estimates and don't guarantee results.

#### Were these estimates helpful?

Set Your Budget and Schedule

**Budget & Schedule** 

Define how much you'd like to spend, and when you'd like your ads to appear. Optimization for Ad Delivery Link Clicks w Cost Control (optional) average cost per link click £X.XX Facebook will aim to spend your entire budget and get the most link clicks using the lowest cost bid strategy. If you want to set a cost control, enter an amount. Show Additional Bid Strategies -Budget and Schedule @ Lifetime Budget £100.00 £100.00 GBP **品** Oct 7, 2019 **3** 7:00 AM Start **子 Oct 25, 2019 ① 5:00 PM** End (London Time) Your ad will run until Friday, October 25, 2019. You'll spend up to £100.00 total. When You Get Charged Impression More Options Ad Scheduling @ . Run ads all the time Run ads on a schedule

#### Set Your Budget and Schedule

Ad Scheduling Run ads all the time . Run ads on a schedule Use viewer's time zone = We'll schedule your ads based on the time zone of the person seeing it. For example, if you select 8am to 5pm, we'll only show your ads to people from 8am to 5pm in their local time. 3am 12am 6am Monday Tuesday Wednesday Thursday Friday Saturday Sunday Every Day Scheduled hours Delivery Type Standard - Show your ads throughout your selected schedule (recommended) More Options

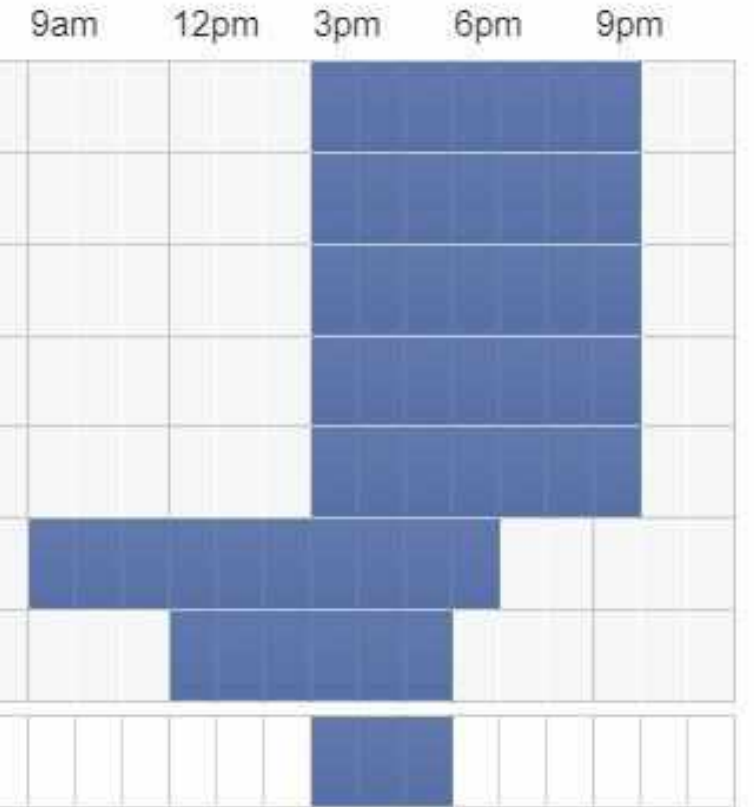

#### Develop Your Ad Creative

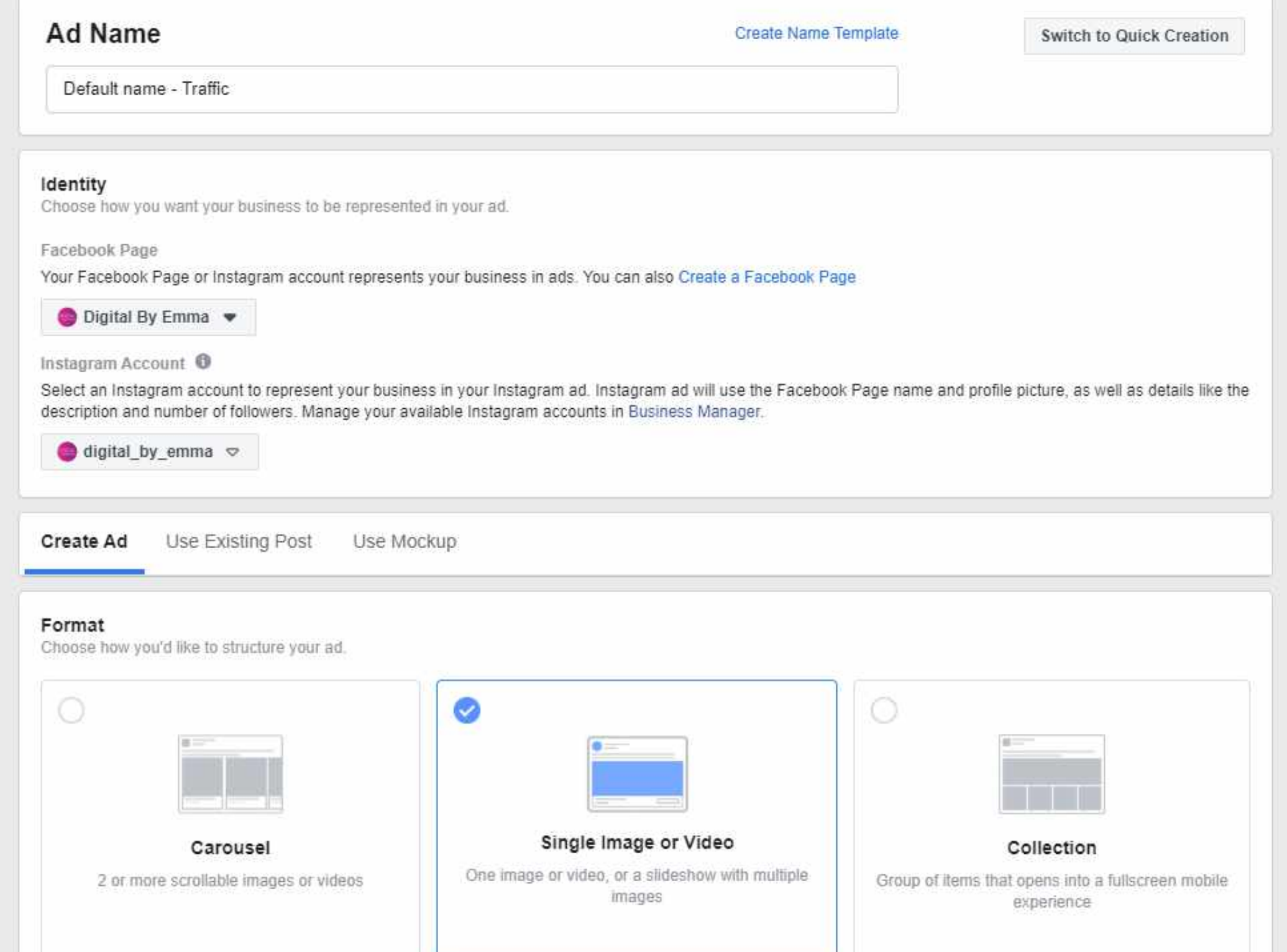

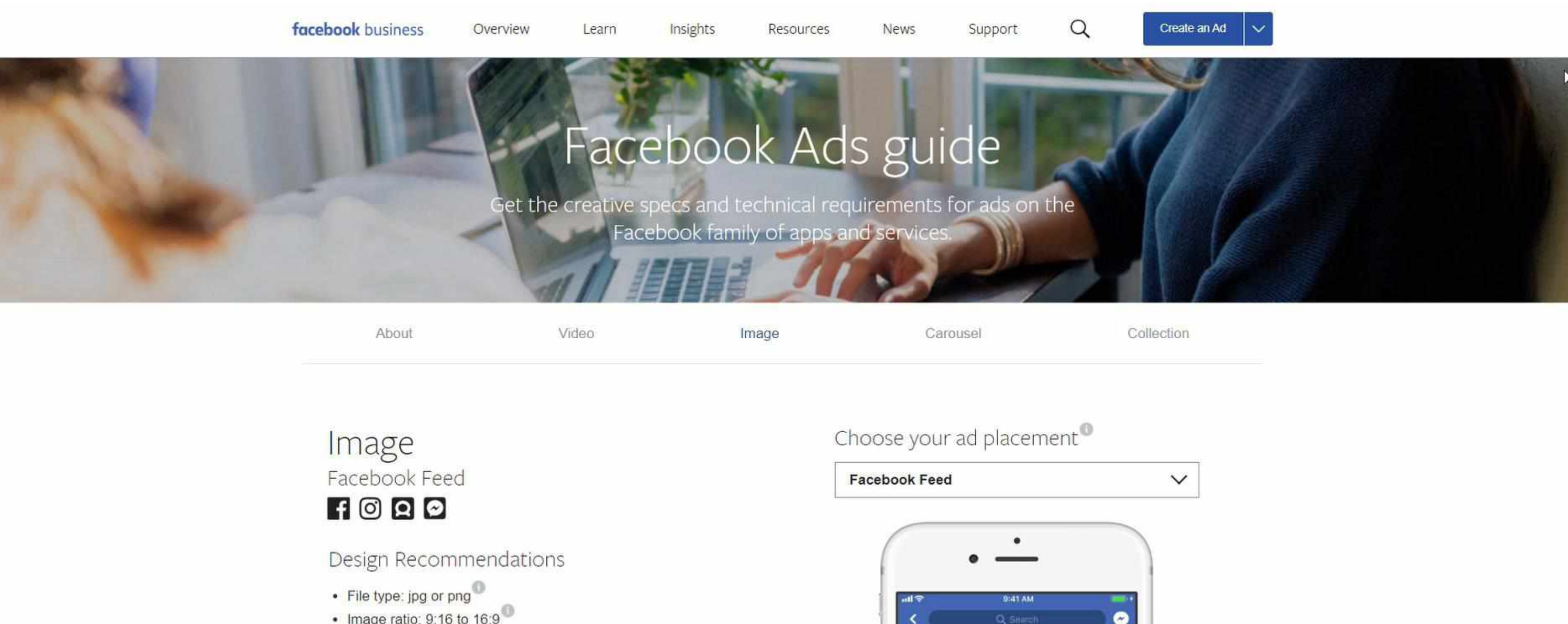

心…

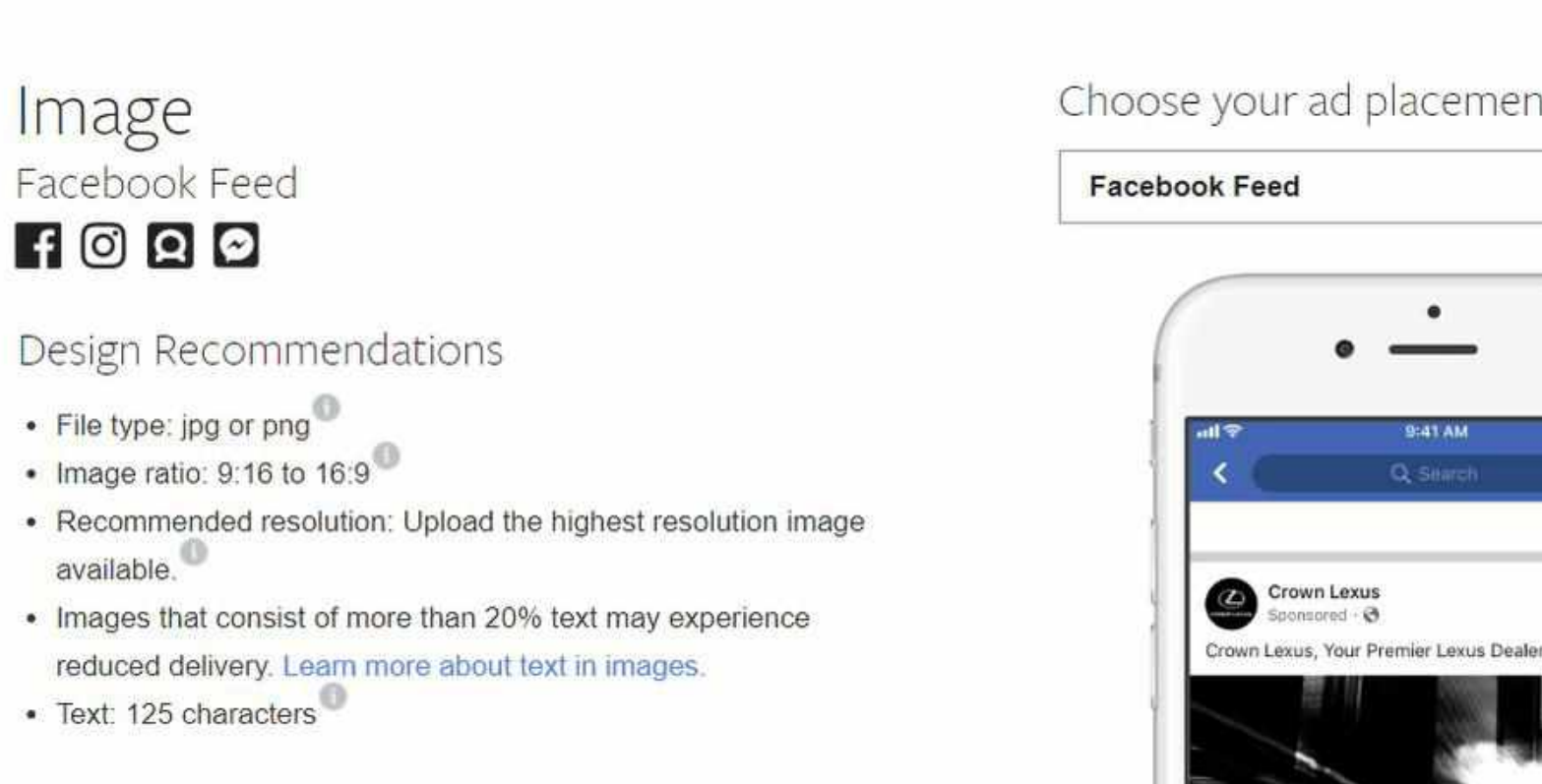

# Any Questions?

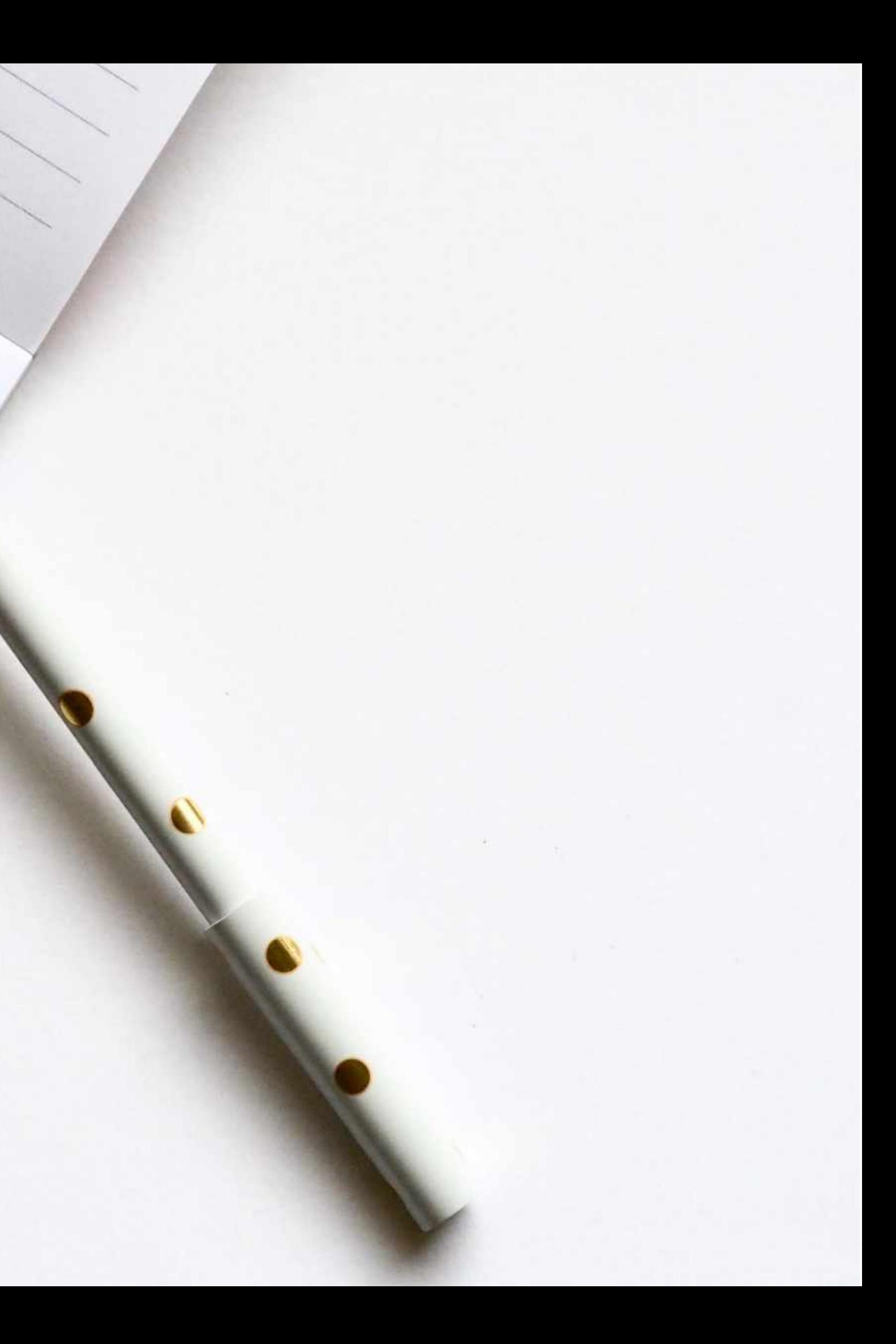

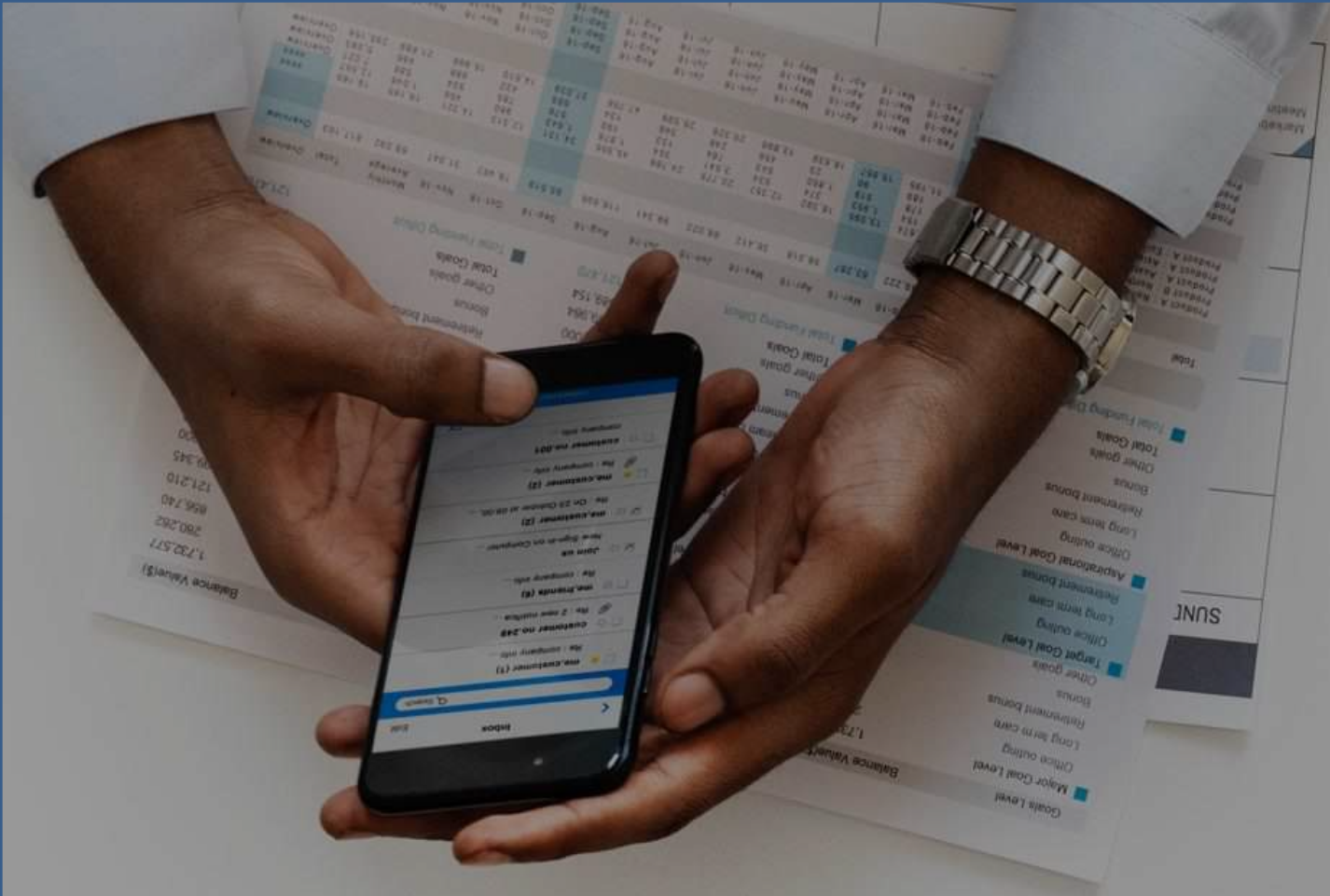

# Thank You!

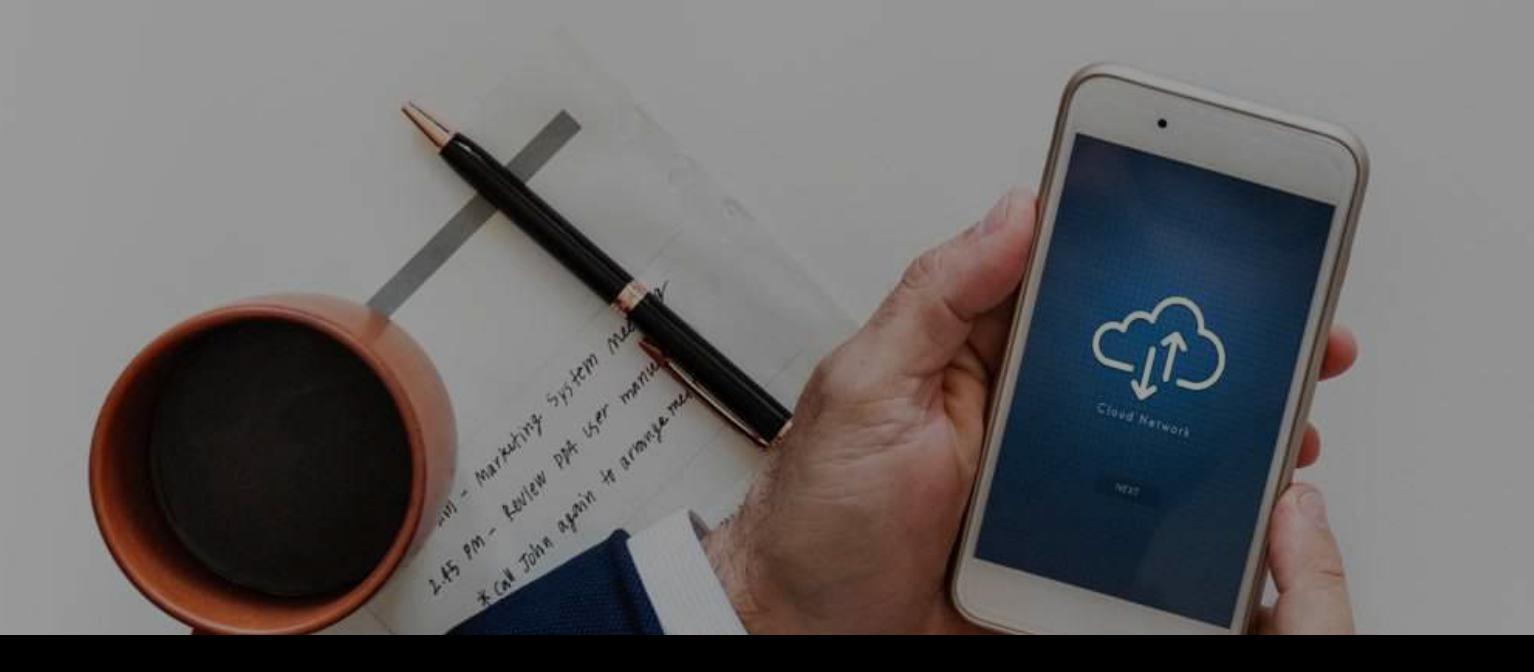

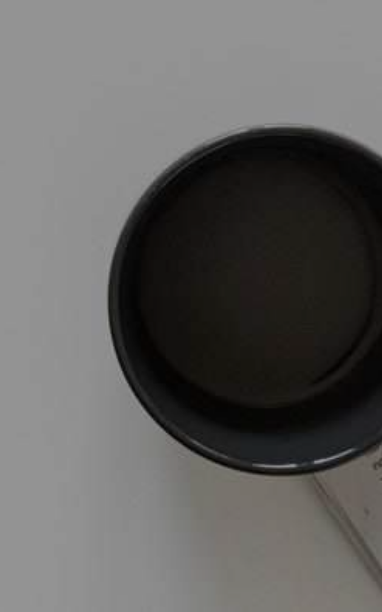

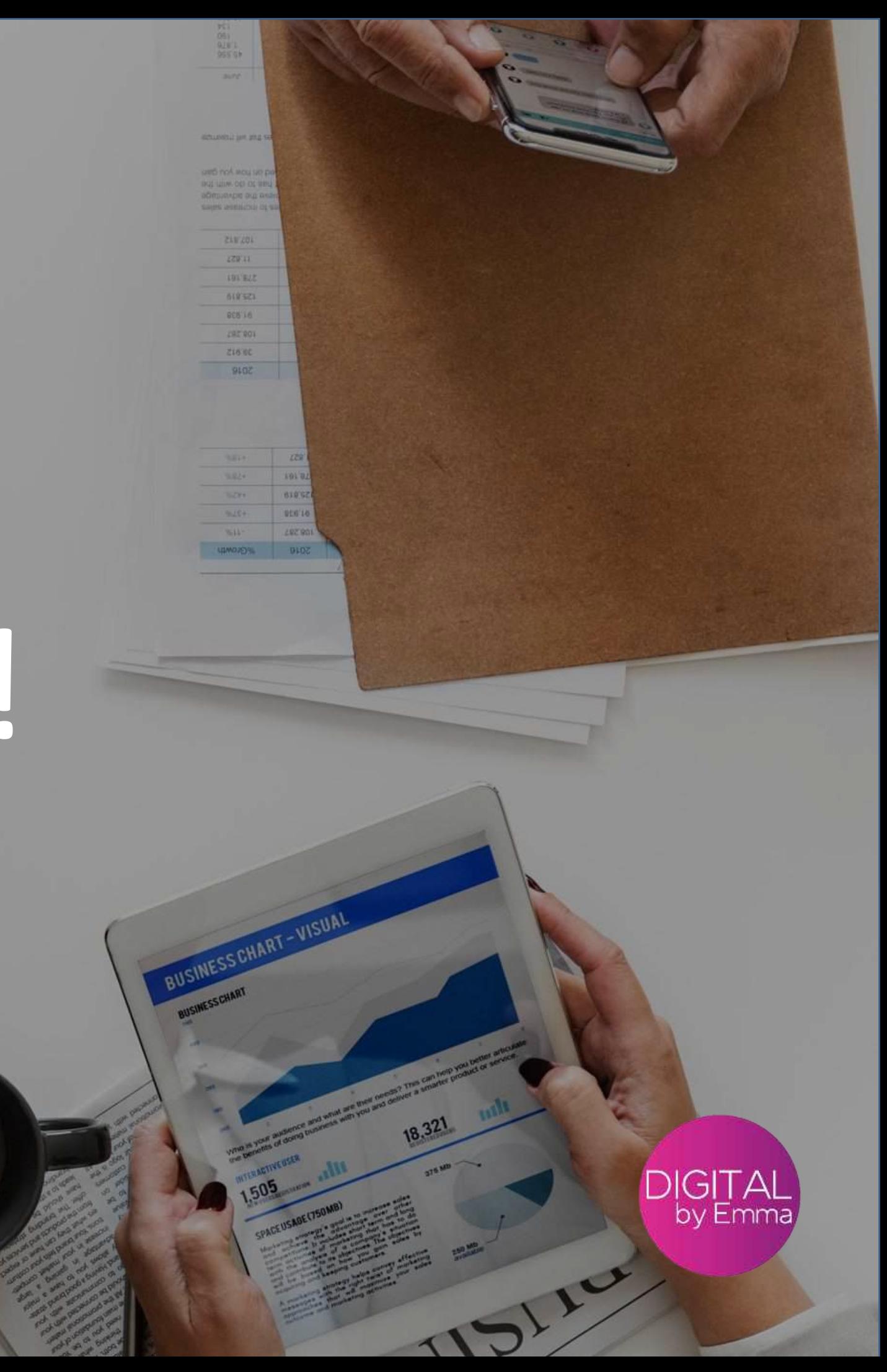